Mr. Snježana Brkić Mr. Eldin Mehić Vanja Kenjić, dipl. komp. i dipl. bibl.

# **Uputstvo za pripremu prezentacije**

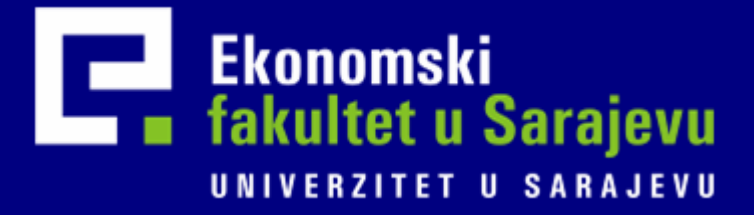

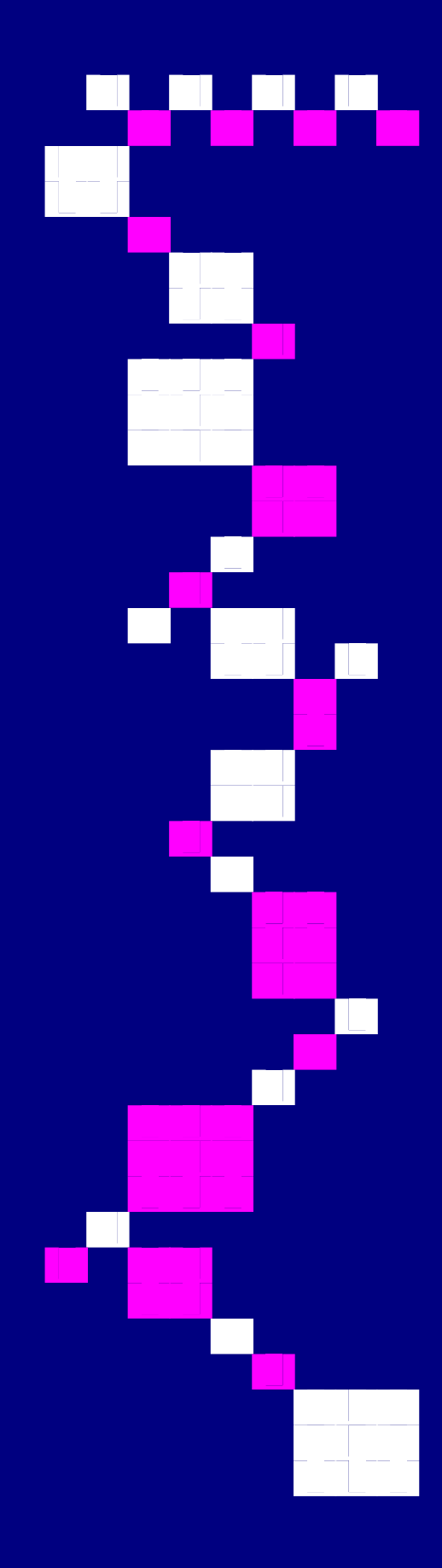

#### UNIVERZITET U SARAJEVU

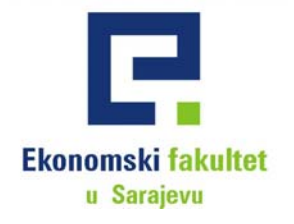

**Mr. Snježana Brkić Mr. Eldin Mehić Vanja Kenjić**

# **UPUTSTVO**

# **ZA PRIPREMU PREZENTACIJE**

**SARAJEVO, AUGUST 2006.**

#### **UPUTSTVO ZA PRIPREMU PREZENTACIJE**

#### **Autori:**

Mr. Snježana Brkić Mr. Eldin Mehić Vanja Kenjić, dip. komp. i dipl bibl.

**Izdavač:**  Ekonomski fakultet u Sarajevu

**Glavni i odgovorni urednik:** 

Dekan Prof. dr. Muris Čičić

#### **Recenzenti:**

Prof. dr. Nenad Brkić Prof. dr. Nijaz Bajgorić

**Štampa:**  "Štamparija Fojnica" d.o.o.

**Odgovorno lice štamparije:**  Šehzija Buljina, direktor

> **Tiraž:**  300

**Godina izdanja i štampanja:**  2006.

---------------------------------------------------------------

CIP – Katalogizacija u publikaciji Nacionalna i univerzitetska biblioteka Bosne i Hercegovine, Sarajevo

371.321.2:371.315.2] (035)

BRKIĆ, Snježana Uputstvo za pripremu prezentacije / Snježana Brkić, Eldin Mehić, Vanja Kenjić, - Sarajevo: Ekonomski fakultet, 2006. – 43 str.; 25 cm

----------------------------------------------------------------

Bibliografija str. 43

ISBN 9958-605-92-9 1. Mehić, Eldin 2. Kenjić, Vanja COBISS.BH-ID 15323910

*"Napredovanje u karijeri, bilo akademskoj ili profesionalnoj, sve više zavisi od sposobnosti pojedinca da komunicira sa različitom publikom."<sup>1</sup> (Mustafa Čengić)* 

#### **PREDGOVOR**

U stalnom nastojanju da unaprijedi kvalitetu nastavnog procesa, Ekonomski fakultet u Sarajevu, među ostalim aktivnostima, kontinuirano priprema priručnike i uputstva za studente. Četiri priručnika su već dostupna studentima: "Uputstvo za izradu seminarskog i diplomskog rada", "Priručnik za izradu studije slučaja", "Priručnik za obavljanje ferijalne prakse" i "Vodič za brucoše". Peti priručnik u ediciji, priručnik za pripremu PowerPoint prezentacije, zamišljen je kao podrška studentima ne samo u procesu studiranja, već i u procesu njihovog daljnjeg profesionalnog razvoja.

Prezentacije uz upotrebu PowerPoint-a već duže vrijeme predstavljaju osnov uspješne komunikacije sa poslovnim partnerima i publikom. Pravilno predstavljanje ideja, znanja i stavova drugima, osnova je budućeg poslovnog uspjeha. Vještine prezentacije u poslovnom svijetu pokazuju profesionalnost, ozbiljnost i stručnost osobe ili projektnog tima.

Ključne karakteristike kvalitetne prezentacije su jasnoća, konciznost i jednostavnost. Priprema prezentacije i uspješno izlaganje pred publikom vještine su koje se mogu brzo savladati. Ovaj priručnik sadrži niz korisnih savjeta o procesu oblikovanja prezentacije, tehničkoj pripremi i o samoj izvedbi prezentacije. Vjerujemo da će u tom smislu Priručnik biti koristan studentima, kako tokom studija na Ekonomskom fakultetu, tako i u kasnijem profesionalnom radu.

Autori

<sup>&</sup>lt;sup>1</sup> Mustafa Čengić, *Vještina pisanja*,, (Sarajevo: DES, 2005.), p. 165.

# **S A D R Ž A J**

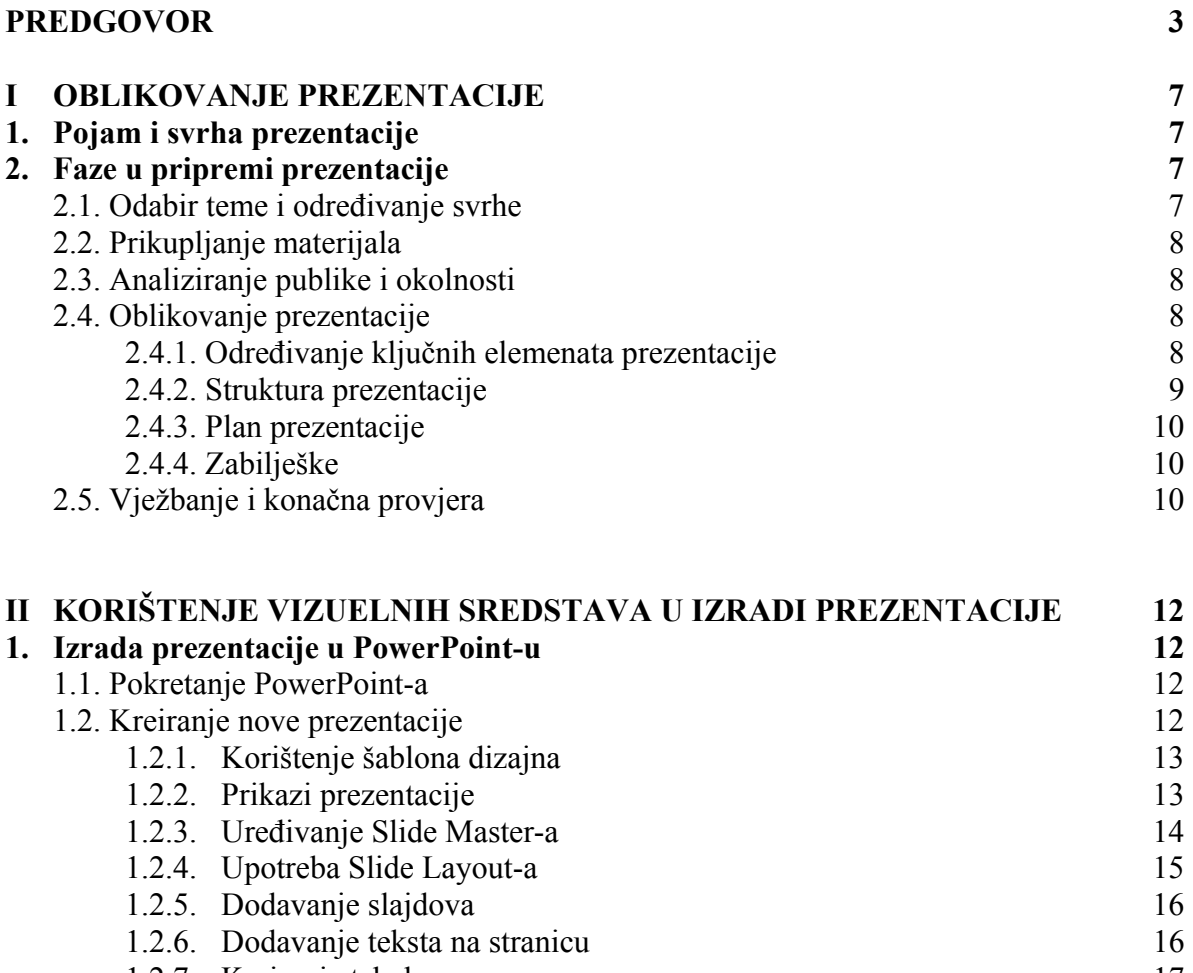

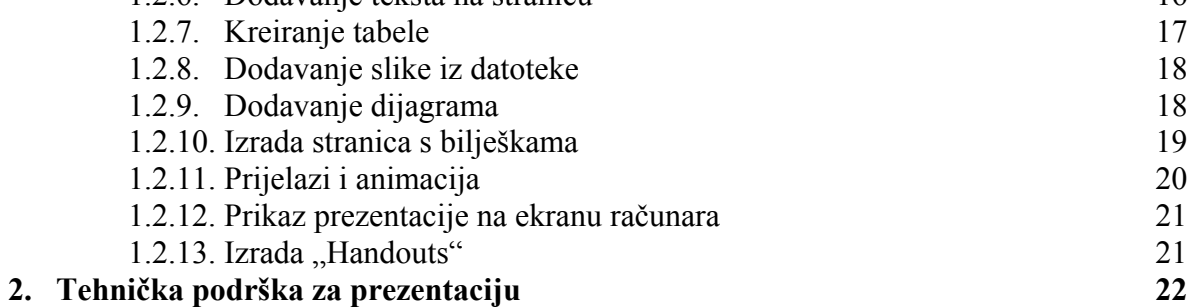

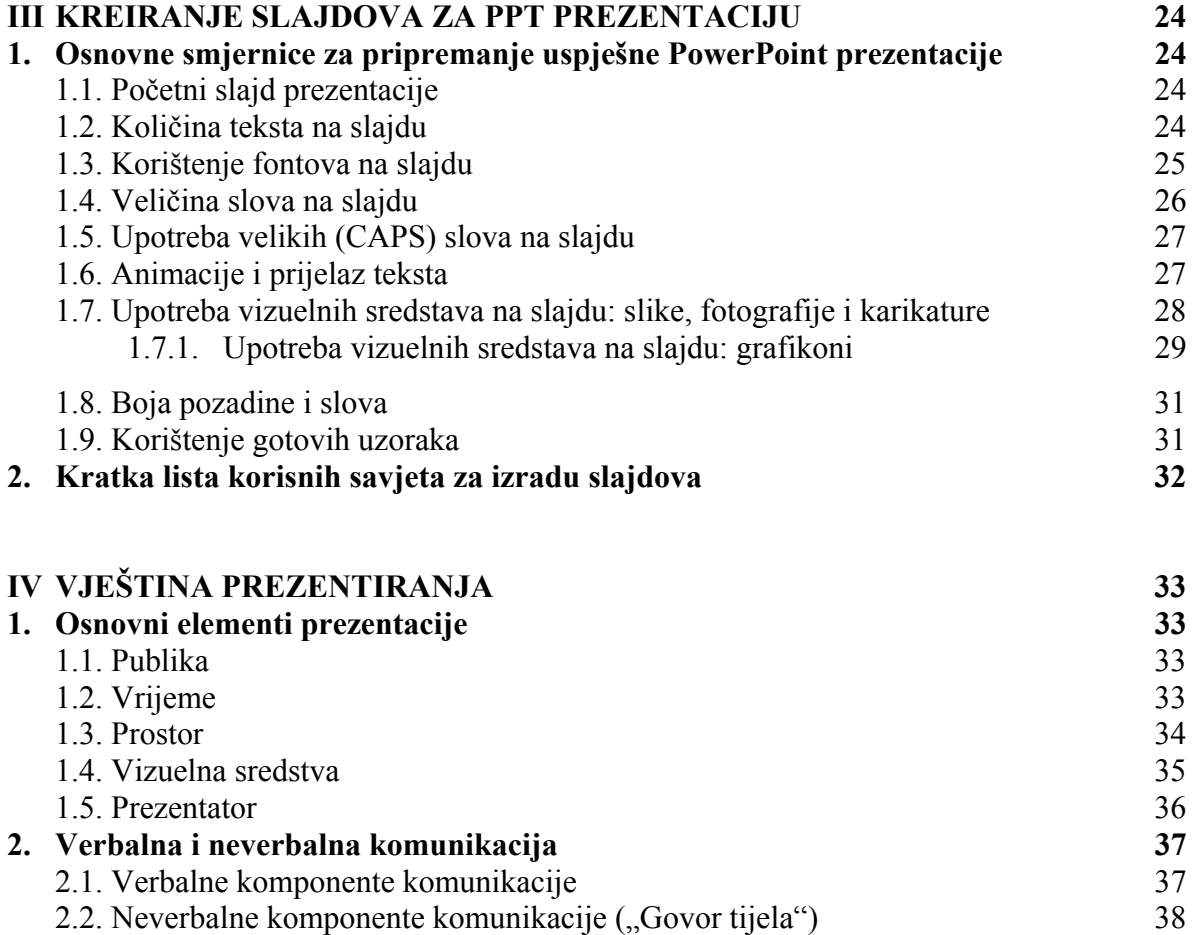

#### 3. **Kako pobijediti tremu? 41**

#### **V LITERATURA 43**

# **I OBLIKOVANJE PREZENTACIJE**

## **1. Pojam i svrha prezentacije**

Prezentacija je oblik komunikacije koji ima slijedeće karakteristike:

- Prezentacija je javna, sinhrona i najčešće usmjerena na veći auditorij.
- Prezentacija je svrhovita, organizovana, strukturirana i planirana.
- Prezentacija je vremenski ograničena.
- Prezentacija se obično izvodi u formalnijem okruženju i uz upotrebu formalnijeg načina izražavanja.

Svrha prezentacije - ono što se prezentacijom želi postići - može biti:

- da informiše i objasni (spoznaja i razumijevanje),
- da uvjeri (prihvatanje ideja), i/ili
- da motivira (davanje razloga za akciju).

# **2. Faze u pripremi prezentacije**

Osnovne faze u pripremi uspješne prezentacije su:

- I Odabir teme i određivanje svrhe
- II Prikupljanje materijala
- III Analiziranje publike i okolnosti
- IV Oblikovanje prezentacije
- V Vježbanje i konačna provjera

#### **2.1. Odabir teme i određivanje svrhe**

Naprije trebate odrediti o čemu želite govoriti, koja je tema vaše prezentacije. Drugo bitno pitanje koje sebi treba postaviti jeste šta želite postići prezentacijom; koja je njena svrha, njena glavna ideja, njen opšti cilj? Da li je cilj uvjeriti publiku u nešto, podstaći je ili je zabaviti? Pored opšteg cilja trebate odrediti posebne ciljeve za svaki dio prezentacije. Time postižete da svaki dio vaše prezentacije ima smisao i da uvijek znate u kojem pravcu razvijate prezentaciju.

Trebate sebi postaviti slijedeća pitanja:

- Zašto im ovo govorim sada?
- Zašto ovo radim sada?
- Kakav efekat želim ostvariti?
- Kakve rezultate želim postići? $2^2$

 2 Andrew Leigh i Michael Maynard, *Savršena prezentacija: Put i način da uspete od prve,* Prevod, (Beograd: Javno preduzeće "Službeni glasnik" i Institut za ekonomiku i finansije, n.a.), p. 68.

#### **2.2. Prikupljanje materijala**

Nakon što odresite šta želite postići prezentacijom, slijedeći korak je prikupljanje materijala iz različitih izvora - prikupljanje ideja, citata, statističkih podataka, fotografija, ilustracija, anegdota i sl. Prikupljajte i slike, metafore, analogije i simbole, koji mogu značajno doprinijeti atraktivnosti i razumljivosti vaše prezentacije.<sup>3</sup>

#### **2.3. Analiziranje publike i okolnosti**

Dvije ključne odrednice vezane za publiku su:

- Da je upoznate,
- Da se stavite u njenu poziciju.

Prostor u kojem će se održavati prezentacija takođe treba upoznati i, ako je moguće, prilagoditi svojim potrebama. Ujedno je neophodno izabrati i organizovati adekvatna pomoćna tehnička sredstva za izvođenje prezentacije.

O upoznavanju publike i o prostoru biće više ćemo govoriti u dijelu o osnovnim elementima prezentacije.

#### **2.4. Oblikovanje prezentacije**

Osmišljavanje i oblikovanje prezentacije obuhvata slijedeće postupke:

- određivanje ključnih elemenata i strukture prezentacije,
- pisanje nacrta i teksta,
- izradu plana prezentacije,
- pisanje zabilješki.

#### **2.4.1. Određivanje ključnih elemenata prezentacije**

Prezentacija treba biti odgovarajuće dužine – ni prekratka, ni preduga. Iz tog razloga bitno je da se u oblikovanju prezentacije koncentrišete na ključne dijelove. U ovoj fazi najprije utvrdite tri (maksimalno sedam) ključne stvari koje publika treba saznati.

..... Najčešći problem nije premalo, već previše materijala... Prikupljenii materijal klasifikujte na slijedeći način:

- Informacije koje se moraju znati.
- Informacije koje se trebaju znati.
- Informacije koje je dobro znati.

 $\overline{a}$ 

 $3$  Ibidem, p. 26.

«Nakon odabira informacija koje se MORAJU znati, možete uključiti ili izostaviti ostale informacije.»4

Zatim napišite nacrt – «nabacajte» ideje, rečenice, teze. Tek poslije sređujte tekst.

#### **2.4.2. Struktura prezentacije**

Struktura prezentacije treba biti logična. Univerzalno primjenjiva struktura prezentacije sastojala bi se od slijedeće $g^5$ :

- Recite im ono što namjeravate da im kažete.
- Recite im.
- Recite im ponovo ono što ste im rekli.

Dakle, prezentacija treba imati uvod, glavni dio i zaključak.

Uvod mora biti efektan, atraktivan i upečatljiv. Uvod podrazumijeva slijedeće korake:

- I pozdravljanje prisutnih,
- II predstavljanje (lično ili od strane nekog drugog),
- III privlačenje pažnje,
- IV upoznavanje publike sa temom (najčešće se radi o navođenju ciljeva i sadržaja izlaganja).

Da privučete pažnju publike, možete pripremiti neku anegdotu, karikaturu, prigodan citat, primjer, intrigantno pitanje, kratku dramatičnu ili kontraverznu misao, neku neočekivanu radnju ili nešto slično.

U glavnom dijelu prezentacije razvijate i argumentujete glavne ideje. Slijedi nekoliko savjeta o tome kako prezentirati glavni dio:

- Razvijajte interakciju.
- Argumentujte prezentirane teze.
- Koristite primjere.
- Ponavljajte i rezimirajte ono što je prethodno rečeno.

Veoma je važno razviti interakciju – treba nastojati što više uključiti publiku u svoju prezentaciju, što se postiže postavljanjem pitanja koja potiču na diskusiju, davanjem kratkih zadataka za individualni rad ili rad u grupama itd.

 $\overline{a}$ 

<sup>4</sup> Andrew Leigh i Michael Maynard, *Savršena prezentacija: Put i način da uspete od prve,* Prevod, (Beograd: Javno preduzeće "Službeni glasnik" i Institut za ekonomiku i finansije, n.a.), p. 32.

 $<sup>5</sup>$  Ibidem, pp. 27-28.</sup>

Takođe poželjno je publici odrediti tačno vrijeme za postavljanje pitanja, npr. nakon izlaganja prezentatora.

Zaključak prezentacije treba predstavljati sažet sinopsis glavnih tačaka. Ne bi trebalo iznositi nove informacije, već kratko i logički povezati one već prezentirane. Također taj dio može sadržavati odgovore na pitanja koja ste eventualno postavili na početku prezentacije, te dati neku važnu tvrdnju ili zanimljiv primjer. Zaključak možete završiti i postavljanjem pitanja o kojem publika treba razmisliti, ali o kojem nećete voditi daljnju diskusiju. Prezentacija se obavezno završava zahvalom publici na pažnji i učešću.

#### **2.4.3. Plan prezentacije**

Prezentacija se mora održati prema određenom planu. Prezentator se mora pripremiti i uvježbati kako će početi, razvijati i završiti prezentaciju. Napraviti plan prezentacije znači odrediti:

- Koliko vremena ćete posvetiti pojedinim dijelovima prezentacije?
- Šta ćete posebno naglasiti u prezentaciji?
- Gdje ćete napraviti pauze?
- Gdje ćete potaći diskusiju?
- Gdie ćete koristiti vizuelne efekte?

#### **2.4.4. Zabilješke**

Zabilješke omogućavaju efektivno izvođenje prezentacije, bez gubljenja vizuelnog kontakta sa publikom.

Koriste se isključivo kao podsjetnik. Prezentiranje se ne smije pretvoriti u neprekidno gledanje zabilješki ili čitanje istih. To ometa prezentaciju, "umrtvljuje" izlaganje, te ukazuje na nedostatak samopouzdanja ili nespremnost prezentatora.

Zabilješke mogu biti različite dužine –od ključnih riječi do kompletnog teksta koji prezentator treba izgovoriti. Preporuka je da zabilješke budu kratke, pisane u tezama. Zabilješke pisane u vidu punog teksta češće navode prezentatora da ih počne čitati.

#### **2.5. Vježbanje i konačna provjera**

Dobro oblikovano predavanje može izgubiti na kvalitetu i biti potpuno upropašteno lošim nastupom. Da bi se to izbjeglo neophodno je naučiti kako prezentirati svoj rad.

Vještina prezentiranja se, kao i druge vještine, može naučiti. Vježbanje je sastavni dio tog procesa. Kontinuiranim vježbanjem i ponavljanjem vaša prezentacija će zvučati bolje, a vi ćete imati više samopouzdanja.

I na kraju – probajte izvesti cijelu prezentaciju, imajući u vidu slijedeće savjete:

- Probajte prezentaciju pred ogledalom ili pred drugima.
- Probajte na mjestu održavanja prezentacije (ukoliko je moguće).
- Probajte kao da je publika zaista prisutna.

Konačna provjera podrazumijeva provjeru prostora i opreme, slajdova prezentacije i vašeg izgled. Obavezno dođite prije početka prezentacije, kako bi mogli izvršiti potrebne provjere.

# **II KORIŠTENJE VIZUELNIH SREDSTAVA U IZRADI PREZENTACIJE**

#### **1. Izrada prezentacije u PowerPoint-u**

#### **1.1. Pokretanje PowerPoint-a**

Microsoft PowerPoint je dio Microsoft Office-a koji je specijaliziran za izradu prezentacija. Za pokretanje PowerPoint-a potrebno je da na računaru imate instaliran Microsoft PowerPoint<sup>6</sup> i da poznajete osnove operativnog sistema Windows 95/98, Windows-a NT ili xp.

Za pokretanje PowerPoint-a, slijedite ove korake:

- 1. Kliknite na Start.
- 2. Pomjerite pokazivač miša na All Programs. Pojavit će se izbornik programa.
- 3. Pokazivačem miša kliknite na Microsoft PowerPoint. PowerPoint će se pokrenuti i pojavit će se uvodni prozor u kojem birate da li želite napraviti novu prezentaciju ili otvoriti neku od postojećih (slika 1.).

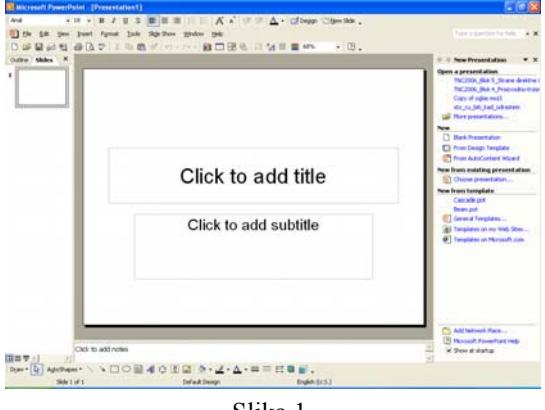

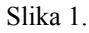

### **1.2. Kreiranje nove prezentacije**

PowerPoint nudi nekoliko načina za kreiranje nove prezentacije:

1. AutoContent čarobnjak nudi najveću pomoć. On vas vodi kroz sve korake stvaranja nove prezentacije. Kad završite, imat ćete standardiziranu grupu stranica sličnog izgleda za određenu situaciju. Svaki šablon stranice sadrži generički tekst koji možete zamijeniti svojim vlastitim.

 6 Uputstvo za izradu prezentacije u PowerPoint-u se odnosi na Microsoft PowerPoint 2002 (xp) ili Microsoft PowerPoint 2003

- 2. Šablon dizajna nudi već dizajniranu boju, pozadinu i shemu fontova koji će biti primijenjeni na stranice koje sami izrađujete. Ne pruža vam uzorke stranica.
- 3. Možete odabrati da krenete od početka i napravite potpuno praznu prezentaciju, što se početnicima ne preporučuje.

U ovom priručniku pažnja će biti posvećena kreiranju prezentacije na osnovu predloška dizajna koji nudi jednostavan put i mogućnost dodavanja vlastitih elemenata u prezentaciju.

#### **1.2.1. Korištenje šablona dizajna**

Šablon dizajna sadrži samo formatiranja bez slajdova. Da biste započeli novu prezentaciju koristeći šablon dizajna, slijedite korake:

- 1. Otvorite meni File i izaberite New. U desnom dijelu ekrana otvorit će se treći prozor PowerPoint-a, New Presentation.
- 2. U okviru tog prozora izaberite New>From Design Template. Pojavit će se tri kategorije šablona: Used in This Presentation (šablon u prezentaciji koju ste otvorili), Recently Used (nedavno korišteni šabloni) i Available For Use (šabloni koji su dostupni za korištenje)
- 3. Kliknite na svaki šablon kako biste pronašli onaj koji vam se dopada. Šablon koji izaberete će biti primijenjen u vašoj prezentaciji. Odabirom željenog šablona ste kreirali prvi slajd prezentacije.

#### **1.2.2. Prikazi prezentacije**

PowerPoint može pokazati vašu prezentaciju u različitim prikazima. Mogućnost izbora prikaza čini lakšim izvođenje određenih zadataka.

Da biste promijenili prikaz, kliknite na View i odaberite željeni prikaz: Normal, Slide Sorter, Notes Page ili Slide Show. Isto možete učiniti klikom na ikonice u donjem dijelu lijevog prozora (slika 2.)

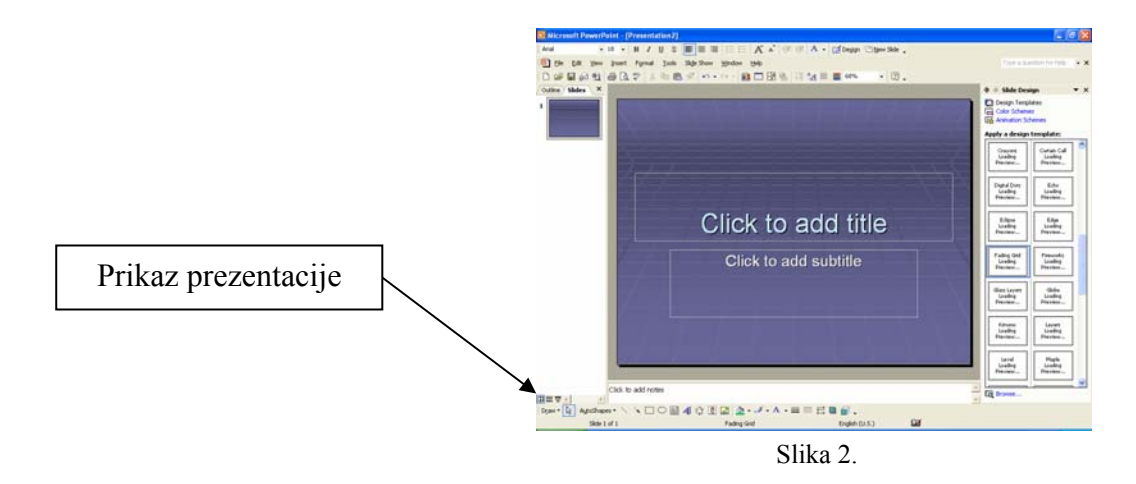

Normal je prikaz s 3 prozora. Njegove varijacije uključuju prikaz Outline i prikaz Slide. U ovom prikazu se prezentacija prvi puta otvara.

Slide Sorter prikazuje skice svih slajdova kako biste ih lakše mogli razmjestiti.

Notes Page pruža veliki okvir za pisanje bilježaka za vaš govor. Bilješke možete unositi i u prikazu Normal, no stranica za bilješke pruža vam više prostora.

Slide Show je specijalni prikaz koji vam omogućuje pregled prezentacije na ekranu. Od njega ćete koristi imati tek kasnije, kad je vaša prezentacija završena.

#### **1.2.3. Uređivanje Slide Master-a**

Prilikom kreiranja prezentacije javlja se potreba da se pojedini elementi pojave na svim slajdovima, kao na primjer: naslov, datum, imena autora i sl. Pored toga, prije unošenja teksta i objekata u prezentaciju, može se definisati veličina, stil i boja fonta koji se će se primijeniti na svakom slajdu, kao i raspored objekata. Postavka takvih elemenata se vrši korištenjem Slide Master-a koji kontroliše ukupni izgled i postavu svakog slajda.

Kako biste uredili Slide Master u svojoj prezentaciji, slijedite korake:

- 1. Odaberite View>Master>Slide Master (slika 3.)
- 2. Na slajdu broj 2 koji je odabran u srednjem prozoru prezentacije unesite elemente koji će se pojaviti na prvoj stranici (na primjer: datum, naziv fakulteta, logo …) Na slajdu su već ponuđena mjesta pojedinih elemenata. (slika 4.) Za dodavanje teksta kliknite na prostor kako biste ga označili i unesite svoj tekst. U ovom koraku ne pišete naziv prezentacije niti autore.
- 3. Kliknite na slajd broj 1 u lijevom prozoru i u srednji prozor unesite elemente koji će se pojavljivati na svim ostalim slajdovima prezentacije (na primjer: datum, naslov prezentacije, logo …). Pored toga možete definisati veličinu, stil i boju fonta za svaki od ponuđenih nivoa u kojima ćete pisati tekst.
- 4. Kada ste završili rad sa Slide Master-om, kliknite na Close Master View u prozoru koji je otvoren kada ste pokrenuli Slide Master. Na ekranu će se pojaviti prvi slajd sa elementima koje ste postavili.
- 5. Kliknite na Insert>New Slide. Dobit ćete drugi slajd sa elementima koji će se pojavljivati na svakom narednom slajdu.

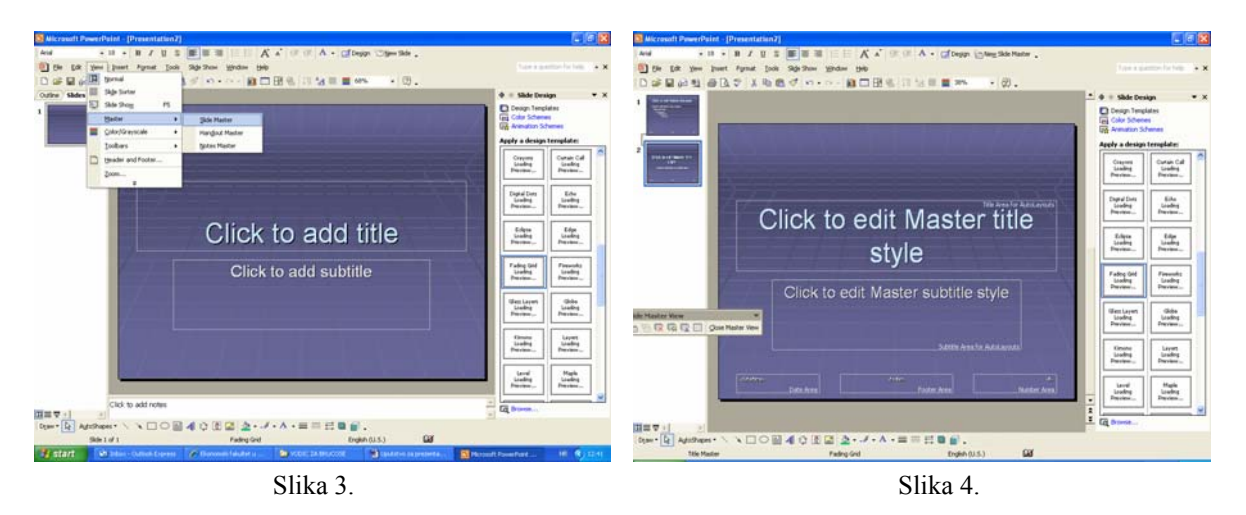

Treba napomenuti da uz prostore za naslov i objekte, Slide Master može sadržavati i informacije o bojama pozadine, okvirima, brojevima stranica, clip-art objektima i bilo kojem drugom elementu koji želite da se pojavljuje na svim stranicama u prezentaciji.

Zapamtite, kada dodate objekt na Slide Master, on će se pojavljivati na svakoj stranici.

#### **1.2.4. Upotreba Slide Layout-a**

Prije nego što pristupite unošenju teksta i objekata u vašu prezentaciju potrebno je upoznati upotrebu Slide Layout-a. Ovaj alat vam omogućava postavljanje strukture pojedinog slajda. Na primjer, ako na stranici želite dijagram ili sliku, možete odabrati Slide Layout koji će postaviti okvire za navedene elemente.

Ako radije želite ručno postavljati objekte na svoju stranicu (bez okvira koje vam pruža Slide Layout), odaberite prazni Slide Layout kako biste kreirali praznu stranicu bez okvira. Zatim objekte ručno postavite na stranicu.

Da biste upotrijebili Slide Layout, učinite sljedeće:

- 1. U prikazu Normal, otvorite slajd koji želite promijeniti.
- 2. Odaberite Format>Slide Layout. U desnom prozoru će se pojavit prozor za dijalog Slide Layout.

3. Kliknite na željeni izgled slajda. PowerPoint će primijeniti odabrani izgled na trenutni slajd.

#### **1.2.5. Dodavanje slajdova**

Nakon upoznavanja sa radom Slide Layout-a, prezentaciji možete dodati još slajdova. Slajdove možete dodavati u prezentaciju bilo kad i na bilo koje mjesto.

Da biste dodali slajd i odredili izgled, slijedite ove korake:

- 1. Odaberite slajd koji se pojavljuje prije mjesta na kojem želite dodati novi. (Slajd možete odabrati u bilo kojem prikazu.)
- 2. Odaberite Insert>New Slide ili pritisnite Ctrl+M. PowerPoint će dodati novi slajd.
- 3. U desnom prozoru kliknite na željeni izgled slajda.

#### **1.2.6. Dodavanje teksta na stranicu**

Tekst u prezentaciju unosite u predviđene okvire za naslov i okvire za unos teksta. Za unošenje teksta u prezentaciju kliknite na slajd u koji želite unijeti tekst, a potom na okvir predviđen za tekst. Okvir koji se vidi prije i prilikom unošenja teksta završetkom uređivanja teksta nestaje i ne vidi se kod prikaza slajdova na ekranu niti kod štampanja slajdova. Kada završite unos teksta, kliknite mišem izvan okvira. Ako želite, povlačite kursore za odabir okvira za tekst, kako biste mu promijenili veličinu.

Za uređivanje teksta korisno je znati:

- Za uređivanje samo jedne riječi kliknite dva puta na riječ.
- Za uređivanje odlomka kliknite tri puta unutar odlomka.
- Tekst brišete tipkama Delete i Backspace.
- Za umetanje novog teksta, pokazivač miša postavite na mjesto na kojem želite umetnuti tekst, kliknite i upišite tekst.
- Na tekstu možete koristiti opcije Cut, Copy i Paste.
- Za uređivanje razmaka označite tekst i koristite Format>Line Spacing.
- Za promjenu fonta i oblikovanje riječi označite tekst i koristite Format>Font.
- Za poravnanje označite tekst i koristite Format>Alignment.

Pored unosa teksta u predviđene okvire tekst na slajd možete staviti i okvire za tekst koje ćete sami napraviti. Da biste napravili okvir za tekst, slijedite ove korake:

- 1. Kliknite na Insert>Text Box.
- 2. Kliknite na slajd na kojem želite da se pojavi tekst. Pojavit će se mali okvir za tekst koji će se po potrebi proširiti, dok budete unosili tekst.
- 3. Kad ste završili, kliknite bilo gdje izvan okvira za tekst, da biste vidjeli kako će tekst izgledati na završenoj stranici.
- 4. Ukoliko niste zadovoljni izgledom teksta, primijenite gore navedene savjete za uređenje teksta.

#### **1.2.7. Kreiranje tabele**

Najjednostavniji način za kreiranje tabele na stranici je upotreba Slide Layout-a u kojem je predviđena tabela.

Koraci za kreiranje tabele su:

- 1. Promijenite slajd u takav Slide Layout (Format>Slide Layout), a zatim kliknite na okvir za tabelu.
- 2. Pojavit će se prozor za dijalog za kreiranje tabele u kome je potrebno izabrati broj redova i kolona (slika 5.).
- 3. U okvir za tekst Number of Columns izaberite broj stupaca koji želite.
- 4. U okvir za tekst Number of Rows upišite broj redova tabele.
- 5. Kliknite OK. Pojavit će se tabela koju ćete popuniti.

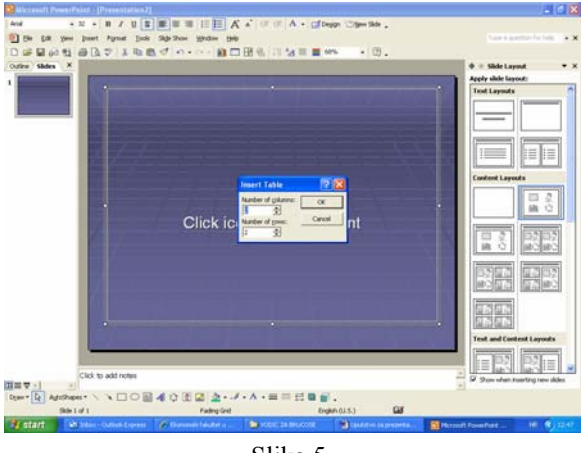

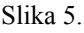

Drugi način za dodavanje tabele je pomoću naredbe Insert>Table. Pojavit će se prozor za dijalog kao i u prethodnom slučaju. Ostali koraci su isti.

Nakon što ste postavili tabelu na stranicu, možete na njoj raditi:

- l. Kliknite unutar ćelije tabele i pišite. Iz ćelije u ćeliju možete se kretati pritiskom na Tab da biste krenuli naprijed ili Shift+Tab da biste se vratili.
- 2. Ako želite promijeniti veličinu tabele, povlačite hvataljku za odabir, kao što biste to učinili sa svakim objektom.
- 3. Za prilagođavanje visine reda ili širinu stupca, postavite kursor na crtu između dva reda ili stupca i povlačite je u željenom smjeru.
- 4. Za promjenu okvira oko ćelija, odaberite ćeliju s kojom želite raditi i upotrijebite ikonice na traci s alatima za crtanje (Drawing), kako biste prilagodili debljinu, boju i stil mreže linija u tablici.

#### **1.2.8. Dodavanje slike iz datoteke**

Prilikom kreiranja prezentacije često imate potrebu da na slajd dodate sliku sa CD-a ili računara.

Za dodavanje slike iz datoteke:

- 1. Izaberite slajd na koji želite postaviti sliku.
- 2. Izaberite Insert>Picture>From File. Pojavit će se prozor za dijalog Insert Picture.
- 3. Izaberite datoteku i sliku koju želite dodati.
- 4. Kliknite Insert da biste postavili sliku na slajd. Ako je slika prevelika ili premala, možete povlačiti kursore za odabir (male krugove) oko njezina okvira da biste promijenili veličinu.

#### **1.2.9. Dodavanje dijagrama**

PowerPoint se isporučuje s programom Microsoft Graph koji "sirove" podatke pretvara u dijagrame profesionalnog izgleda.

Da biste napravili dijagram, slijedite ove korake:

- 1. Otvorite stranicu na koju želite dodati dijagram.
- 2. Izaberite Insert>Chart. Pojavit će se prozor za dijalog sa dijagramom i Datasheetom (slika 6.).
- 3. U Datasheet dodajte vlastite vrijednosti. Kliknite unutar ćelije koja sadrži ime ili vrijednost koju želite promijeniti i upišite šta želite.
- 4. Kliknite u sljedeću ćeliju koju želite promijeniti ili upotrijebite tipke sa strelicama za kretanje od ćelije do ćelije.
- 5. Ponavljajte 3. i 4. korak, dok ne unesete sve svoje podatke. Dijagram prikazuje vaše podatke iz datasheet-a.
- 7. Da biste izašli iz okvira za dijalog, kliknite bilo gdje izvan dijagrama.

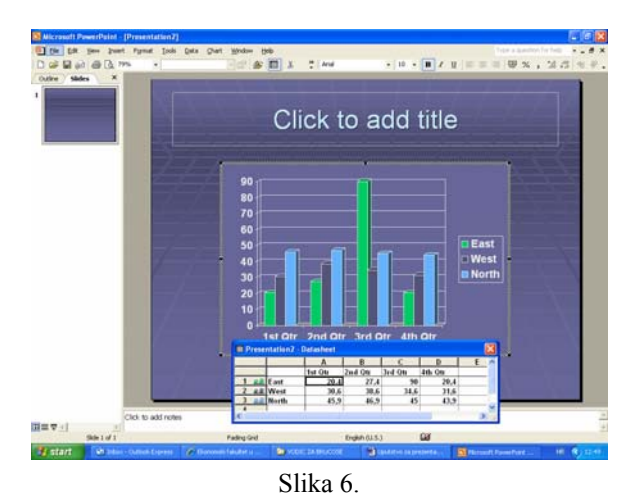

Microsoft Graph je postavljen tako da pravi dijagrame s trodimenzionalnim prikazom.

Ako želite da Microsoft Graph vaše podatke prikazuje drugačijom vrstom dijagrama, slijedite ove korake:

- 1. Kliknite desnim klikom na dijagram i izaberite Chart Object>Edit. Pojavit će se Datasheet.
- 2. Kliknite desnim klikom u ugao dijagrama i izaberite Chart Type. U prozoru Chart Type na lijevoj strani kliknite na željenu vrstu dijagrama a na desnoj strani kliknite na podvrstu. Da biste vidjeli uzorak prije nego što prihvatite dijagram, kliknite i držite pritisnutu tipku miša na Press and Hold to View Sample.
- 3. Kliknite OK.

#### **1.2.10. Izrada stranica s bilješkama**

U okviru vaše prezentacije možete napraviti bilješke koje će vam pomoći pružiti učinkovitu prezentaciju.

Najjednostavniji način za rad na bilješkama je u prikazu Notes Page, pri čemu je svaki slajd podijeljen u dva dijela. Na vrhu stranice pojavljuje se umanjena verzija slajda, a ispod nje bilješke.

Koraci za pisanje bilježaka su:

- 1. Izaberite slajd za koji želite napraviti bilješke.
- 2. Odaberite View>Notes Page da biste se prebacili u prikaz Notes Page. (slika 7.)
- 3. Kliknite u okvir Notes u donjoj polovici stranice za bilješke, kako biste ga odabrali.
- 4. Ako želite, promijenite uvećanje/smanjenje (zoom), da biste bolje vidjeli što pišete. Otvorite padajući popis Zoom Control na traci s alatima Standard i kliknite na željeni postotak.
- 5. Upišite tekst koji želite upotrijebiti kao bilješke uz stranicu. Možete napisati natuknice, viceve, dodatne podatke ili objašnjenja.
- 6. Pritisnite tipku Page Up ili Page Down, da biste se pomaknuli na sljedeću stranicu bilježaka, a zatim ponovite 5. korak.
- 7. Ako želite, formatirajte tekst bilježaka i vratite se u prikaz Normal.

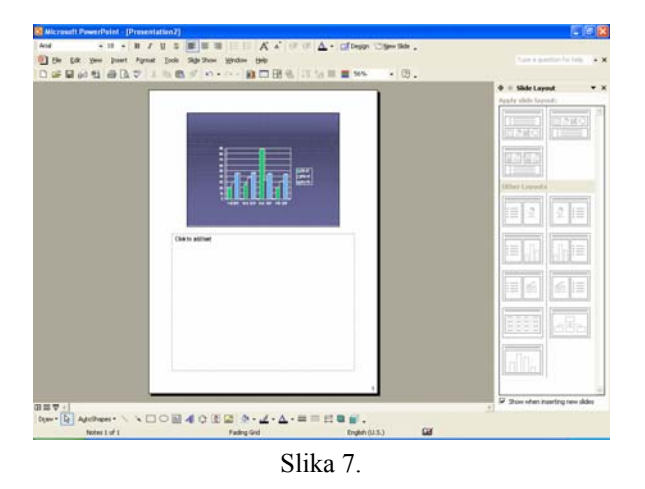

Pored pisanja bilježaka u Notes Page-u, bilješke možete pisati i u prikazu Normal, u okviru napomena (Notes).

#### **1.2.11. Prijelazi i animacija**

Nakon što ste unijeli tekst i objekte, prezentaciji možete dodati vizualne efekte (prijelaze i animacije) koji će uljepšati prelazak s jedne stranice ili objekta na drugu i dodatno privući pažnju publike.

Prijelaz je animacija koja pomiče prezentaciju od jednog do drugog slajda. Da biste slajdu dodali prijelaz, slijedite ove korake:

- 1. Kliknite na slajd kojem želite dodati prijelaz. Da biste odabrali više od jednog slajda, kliknite na svaki slajd držeći pritisnutu tipku Shift. Da bi ste odabrali sve stranice, pritisnite Ctrl+A.
- 2. Izaberite Slide Show>Slide Transition. U desnom prozoru izaberite željeni efekat kojeg ćete odmah vidjeti na slajdu u srednjem prozoru, ukoliko je izabrana opcija AutoPreview na dnu lijevog prozora.
- 3. Na dnu desnog prozora u dijelu Modify Transition izaberite željenu brzinu prijelaza (Speed) i/ili zvuk (Sound).
- 4. Ukoliko niste izabrali sve slajdove, klikom na Apply to All izabrani prijelaz možete pridružiti svim slajdovima u prezentaciji.

Pored prijelaza koji djeluju na cijeli slajd, pojedinim elementima možete pridružiti efekte. Na primjer, možda želite da se prvo pojavljuje pozadina i naslov (upotrebom prijelaza), a potom, jedna po jedna, stavka popisa ispod naslova.

Najjednostavniji oblik animacije je animiranje teksta na slajdu, odvojeno od njegova naslova ili pozadine. Kad odaberete neki od ovih efekata, naslov i pozadina pojavit će se onako kako su određeni prijelazom, a zatim će se pojaviti ostatak teksta na slajdu, odlomak po odlomak, uz odabrani efekt.

Da biste nekom objektu na slajdu pridružili jednostavne animacijske efekte, slijedite ove korake:

- 1. Izaberite slajd s tekstom koji želite animirati. Kliknite na tekst.
- 2. Izaberite Slide Show>Animation i u desnom prozoru odaberite animacijski efekt za tekst na toj stranici.
- 3. Prebacite se u prikaz Slide Show, kako biste pregledali efekt.
- 4. Pritisnite tipku Page Down ili kliknite tipkom miša. Pojavit će se prvi odlomak uz odabrani efekt.
- 5. Nastavite pritiskati Page Down ili klikati, dok se sav tekst ne pojavi na zaslonu.
- 6. Pritisnite Esc (Escape) da biste se vratili u prikaz Normal.

#### **1.2.12. Prikaz prezentacije na ekranu računara**

Nakon što unesete sve elemente provjerite na svom računaru, izgled i funkcionalnost prezentacije. Da biste pregledali prezentaciju, slijedite ove korake:

- 1. Otvorite prezentaciju koju želite vidjeti.
- 2. Izaberite Slide Show>View Show ili pritisnite F5. Prvi slajd prezentacije pojavit će se na cijelom ekranu.
- 3. Za prikaz sljedećeg ili prethodnog slajda, učinite sljedeće:
	- Da biste prikazali sljedeći slajd, kliknite lijevom tipkom miša, pritisnite tipku Page Down ili pritisnite tipku sa strelicom udesno, odnosno prema dolje.
	- Da biste prikazali prethodnu stranicu, kliknite desnom tipkom miša, pritisnite tipku Page Up ili pritisnite tipku sa strelicom ulijevo, odnosno prema gore.
- 4. Za završetak prikaza prezentacije, pritisnite tipku Esc.

#### **1.2.13. Izrada "Handouts"**

Ukoliko ste zadovoljni izgledom prezentacije možete pristupiti i izradi letaka za publiku tzv. "Handouts". To ćete učiniti štampanjem prezentacije po nekoliko stranica na jednoj stranici papira. "Handouts"-i publici omogućavaju da prate predavača i da zabilježi komentare.

Za izradu "Handouts" slijedite korake:

- 1. Izaberite File>Print. Otvorit će se prozor za dijalog Print.
- 2. Izaberite Printer.
- 3. Otvorite padajući popis Print What i odaberite Handouts.
- 4. U okviru Handouts otvorite padajući popis Slides Per Page i odaberite 2, 3, 4, 6 ili 9 stranica po stranici papira i Order. (slika 8.)
- 5. U okviru za dijalog Print odredite ostale parametre, poput Number of Copies (broj kopija).
- 6. Kliknite OK za ispis.

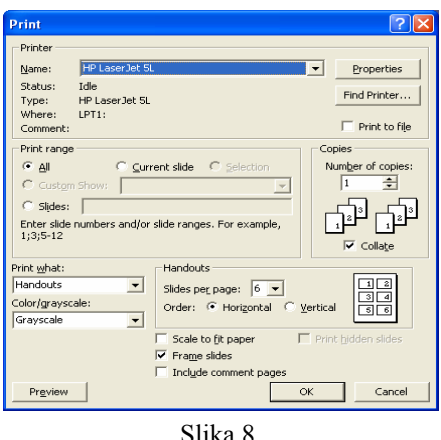

#### **2. Tehnička podrška za prezentaciju**

Tehničkom podrškom smatra se sva oprema koja pomaže da publici slikom i/ili zvukom predstavite svoju prezentaciju. U zavisnosti od vrste prezentacije možete birati različita pomagala. Pri tome je jako bitno da znate koristiti opremu koju ste izabrali. Prije početka prezentacije obavezno provjerite opremu, kako ne biste ostali zatečeni njenim otkazivanjem. Ukoliko se desi i takva situacija, pokušajte biti opušteni i slušaocima ispričati nešto zanimljivo, kako biste izbjegli neugodnu tišinu.

#### Mikrofon

Mikrofon je obavezan dio opreme, ukoliko prezentaciju vršite u velikim prostorijama i pred velikim brojem slušalaca. Najbolje je koristiti bežični mikrofon koji će vam omogućiti slobodno kretanje i lakše korištenje ostale opreme.

Prilikom pripreme opreme posebnu pažnju obratite na slijedeće:

- Jačina razglasa treba biti u skladu sa veličinom prostorije slušaoci u zadnjem redu vas moraju dobro čuti.
- Mikrofon ne smije praviti šumove.
- Odredite optimalnu udaljenost između usta i mikrofona.

#### Kreda i tabla

Tabla je vrlo statično sredstvo za prezentaciju koje se može koristiti za predstavljanje teksta ili jednostavnijih prikaza. Zbog toga je tablu najbolje koristiti kao pomoćno sredstvo na kojem ćete dodatno objasniti ono što je predstavljeno na projekciji prezentacije.

Pored školske table u upotrebi je i mobilna tabla od papira. Samoljepljive listove papira sa table možete postaviti i na zid prostorije poput velikih «post-it» listića.

Prilikom korištenja ove vrste pomagala obezbijedite dovoljan broj kreda i flomastera u različitim bojama.

#### Grafoskop

Grafoskop omogućava projekciju slika i teksta sa prozirnih folija na zid ili projekcijsko platno. Posebnu pažnju treba obratiti na pripremu folija vodeći računa o vizuelnom dojmu i vidljivosti teksta na zidu. Prilikom prezentacije folije trebaju biti poredane po redoslijedu, kako ne biste gubili vrijeme na pronalaženje odgovarajuće folije.

#### Projektor

Projektor omogućava multimedijalnu prezentaciju sastavljenu od teskta, grafike, animacije i zvuka, koja se može prikazati sa računara. Prednost korištenja ovog uređaja je mogućnost kombinovanja govora prezentatora s nekoliko medija, a time i mogućnost promjene ritma prezentacije, čime se održava stalna pažnja publike. Prilikom upotrebe projektora obavezno provjerite:

- da se prezentacija može pokrenuti na računaru;
- da se na zidu ili platnu ne stvara izobličena slika;
- da svi mogu jasno vidjeti sliku; ako je potrebno zamračite prostoriju ili promijenite podlogu prezentacije;
- da imate zvučnike, ukoliko prezentacija sadrži zvuk.

Ukoliko imate potrebu da se krećete tokom prezentacije, koristite uređaj za daljinsku promjenu slajdova na prezentaciji ili zamolite nekoga da na vaš diskretan znak mijenja slajdove.

#### Pokazivač

Prilikom korištenja grafoskopa ili projektora često se javlja potreba naglašavanja pojedinih detalja prezentacije. Najbolje sredstvo za pokazivanje je uređaj sa laserskom crvenom tačkom. Međutim, ako vam ruke u toku prezentacije drhte od treme, ne preporučuje se korištenje ovog pomagala.

# **III KREIRANJE SLAJDOVA ZA POWERPOINT PREZENTACIJU**

#### **1. Osnovne smjernice za pripremanje uspješne PowerPoint prezentacije**

Cilj ovog dijela priručnika jeste da uz pomoć savjeta i uputa koje ćemo vam dati u nastavku teksta, izbjegnete pogrešne korake u pripremi elektronske PowerPoint prezentacije (u daljnjem tekst «ppt»). Prije pristupanja samoj izradi PowerPoint prezentacije podrazumijeva se da ste već obavili početne pripreme za kreiranje iste. To znači da ste pažljivo isplanirali vašu prezentaciju, da poznajete svoju publiku, da ste uvježbali izvođenje prezentacije, te da govorite «jasno i glasno». Pri pripremanju i planiranju prezentacije, trebate obratiti pažnju na strukturu prezentacije, tj. da sadrži početak, sredinu i kraj. Prezentacija se sastoji od početnog slajda, te slajda koji sadrži ciljeve ili plan prezentacije. Zaključite prezentaciju rezimirajući činjenice i važne informacije koje ste prezentirali. Na samom kraju prezentacije, potrebno je navesti korištene izvore informacija.

#### **1.1. Početni slajd prezentacije**

Početni slajd PowerPoint prezentacije treba sadržavati naslov prezentacije, instituciju ispred koje se vrši prezentacija, vaše ime i prezime, te datum i mjesto prezentiranja. Na prvom ili posljednjem slajdu trebate navesti i svoje kontakt informacije.

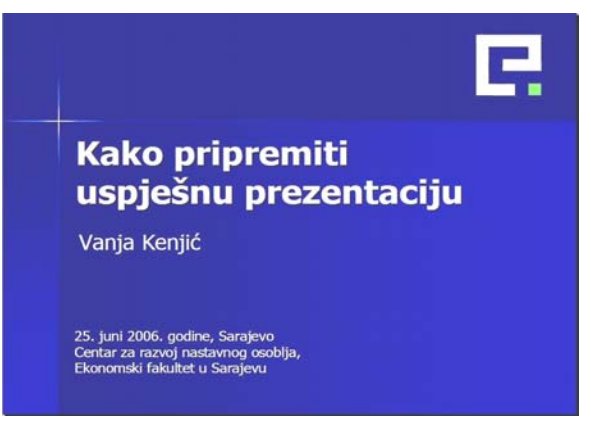

Slika 9.

#### **1.2. Količina teksta na slajdu**

Budući da PowerPoint koristite kao podršku usmenom prezentiranju, veoma je važno da na slajdove ne stavljate previše teksta. Ponavljanja i deskriptivni opisi će nepotrebno opteretiti slajdove vaše prezentacije. Obrišite nepotrebne riječi i fraze ili ih skratite, eliminišite nebitno i uključite samo one važne, neophodne informacije. Ukoliko se na slajdu nalazi previše teksta auditorij će se vjerovatno više koncentrirati na čitanje slajda, nego na slušanje vašeg izlaganja.

Slajdove je teško čitati, ukoliko je na njima previše teksta. Pomozite vašem auditoriju stavljajući na slajdove samo važne i "lako pamtljive" informacije.

U okviru jednog slajda preporučuje se korištenje **pravila «6-6-6»** koje glasi:

- ne više od šest riječi u jednoj alineji;
- ne više od šest alineja po jednom slajdu;
- ne više od šest tekstualnih linija po slajdu.

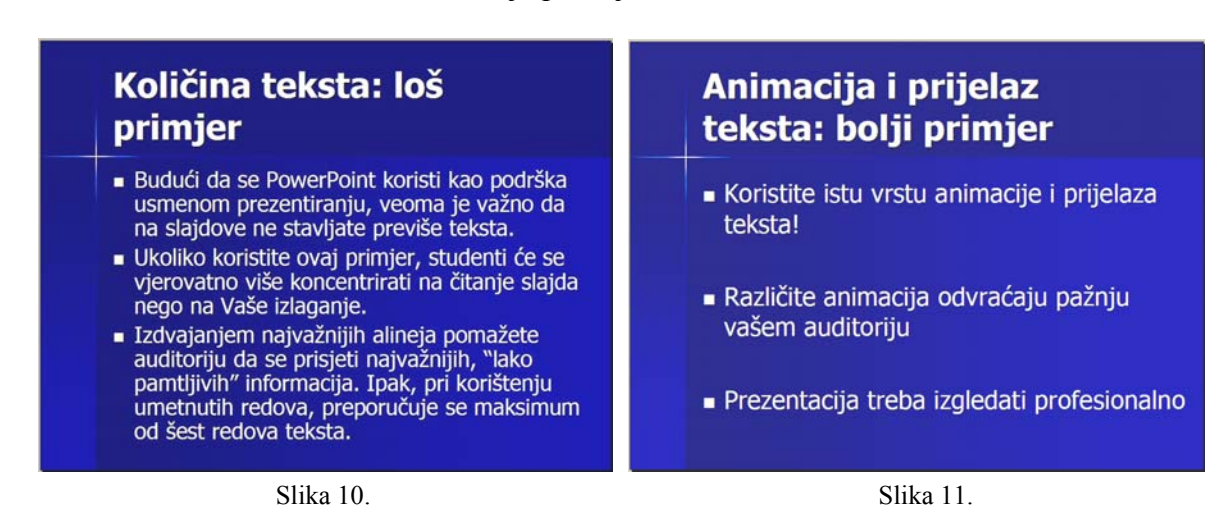

#### **1.3. Korištenje fontova na slajdu**

Prekomjerna upotreba različitih vrsta slova može odvratiti pažnju auditorija i unijeti elemente nedosljednosti u prezentaciju. Jednostavnije je pratiti izlaganu temu ukoliko u prezentaciji dosljedno koristite istu vrstu slova i ukoliko pažnju auditorija ne odvlače različiti dekorativni fontovi.

Preporučuje se korištenje Sans Sarif slova (poput Arial ili Verdana), jer ih je lakše čitati na ekranu. Za pravljenje «handouts» preporučuje se korištenje Times New Roman fonta, jer je najjednostavniji i najbolji font za čitanje sa pisanih materijala. Dosljednost u upotrebi jedne vrste slova čini prezentaciju profesionalnijom i lakšom za praćenje. Ukoliko želite upotrijebiti i neki dodatni font, preporuka je da to maksimalno budu tri različita fonta u okviru jedne PowerPoint prezentacije.

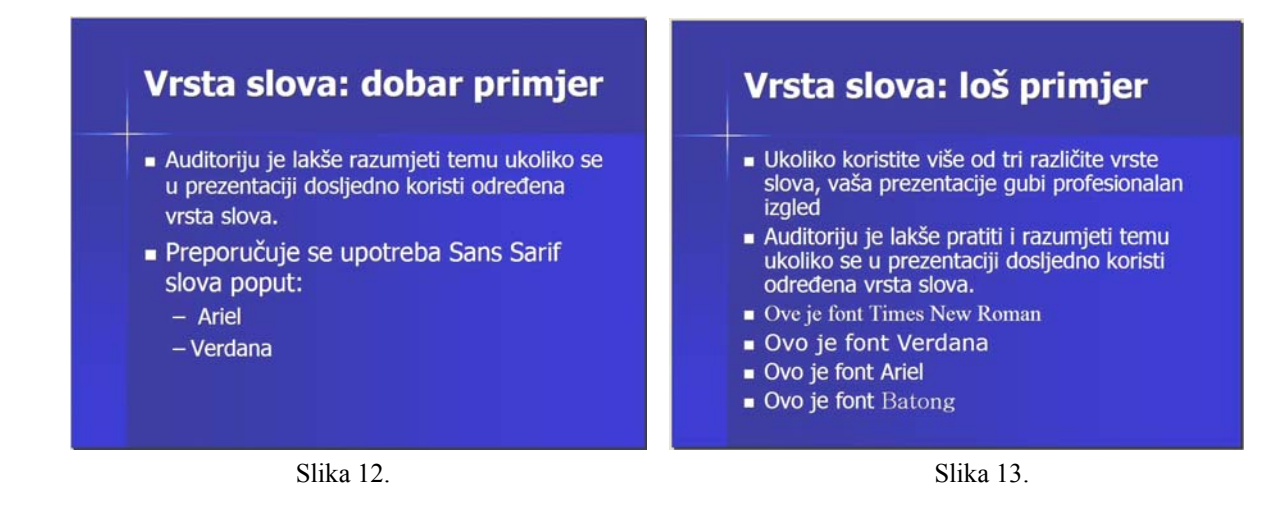

#### **1.4. Veličina slova na slajdu**

Pri kreiranju morate posvetiti pažnju veličini slova koju koristite u prezentaciji. Ukoliko su slova manja od tipa 24, auditoriju će biti teško pročitati sadržaj slajda. Predložene veličine slova u prezentacijama variraju od 24 do 32, vodeći računa o dosljednosti u cijeloj prezentaciji. Preporučuje se da izbjegavate korištenje italik slova, jer ih je teško čitati. Možete koristiti podebljana (boldirana) slova, ukoliko želite nešto naglasiti. Izbjegavajte upotrebu skraćenica.

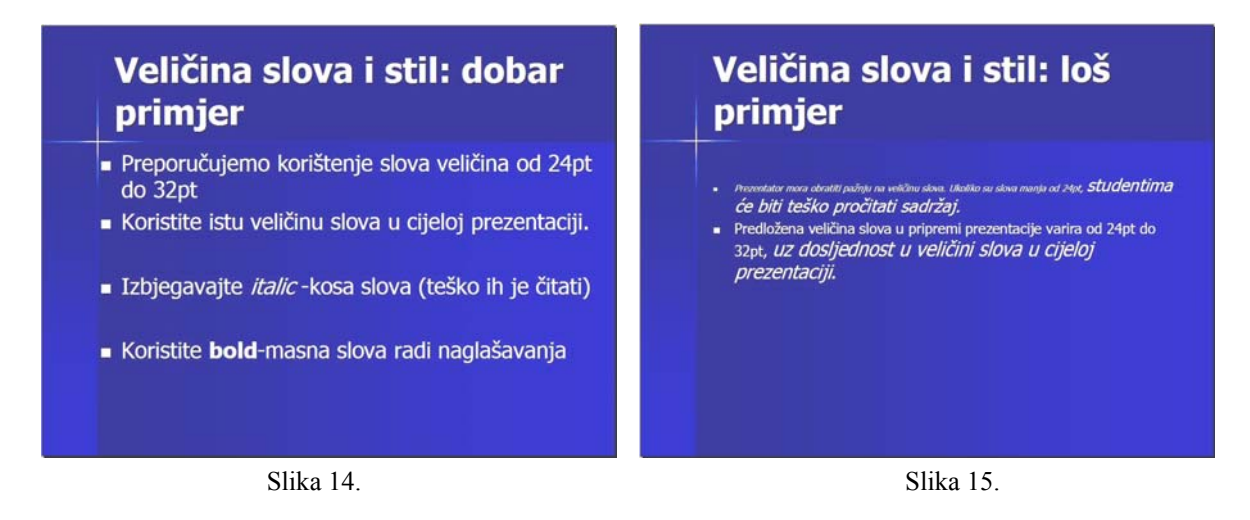

#### **1.5. Upotreba velikih (CAPS) slova na slajdu**

Kod pripreme slajdova, trebate uzeti u obzir i činjenicu da će auditorij morati ponovno pročitati tekst, ukoliko se u njemu nalazi više od sedam riječi koje su napisane velikim slovima. Napisane velikim slovima riječi će djelovati «zbijeno». Velika slova se koriste unutar slajda samo ukoliko želite istaći neke podatke ili informacije koje su VEOMA važne7 . Stoga se preporučuje korištenje velikih i malih slova u naslovima kako bi se izbjegla samo VELIKA SLOVA. Time auditoriju olakšavate praćenje sadržaja.

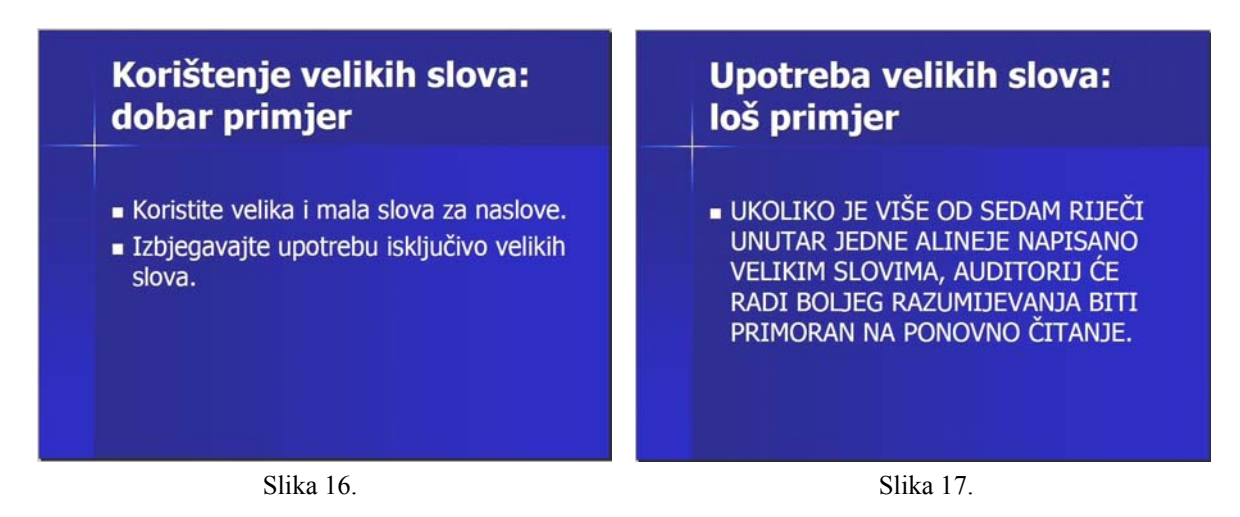

#### **1.6. Animacije i prijelaz teksta**

 $\overline{a}$ 

Pri pripremi slajdova savjetujemo korištenje iste vrste animacije i prijelaza teksta u cijeloj prezentaciji. Korištenje različitih animacija i prijelaza teksta može uticati na pažnju auditorija i odvratiti ih od slušanja prezentacije. Prezentacije poput ove neće izgledati profesionalno. Ukoliko koristite jednu istu animaciju kroz cijelu ppt prezentaciju pomažete auditoriju pri koncentriranju na sam sadržaj. Ovaj oblik animacije je najpogodniji ukoliko ne želite otkrivati sve informacije sa slajda odjednom. Time auditoriju ostavljate dovoljno vremena za razumijevanje i usvajanje ciljanih informacija.

<sup>&</sup>lt;sup>7</sup> Elizabeth Hanlis, *Efikasne prezentacije*, Predavanja u okviru Projekta "Inicijativa za usavršavanje nastavnog osoblja I", Prevod, (Edmonton: University of Alberta, oktobar 2005.)

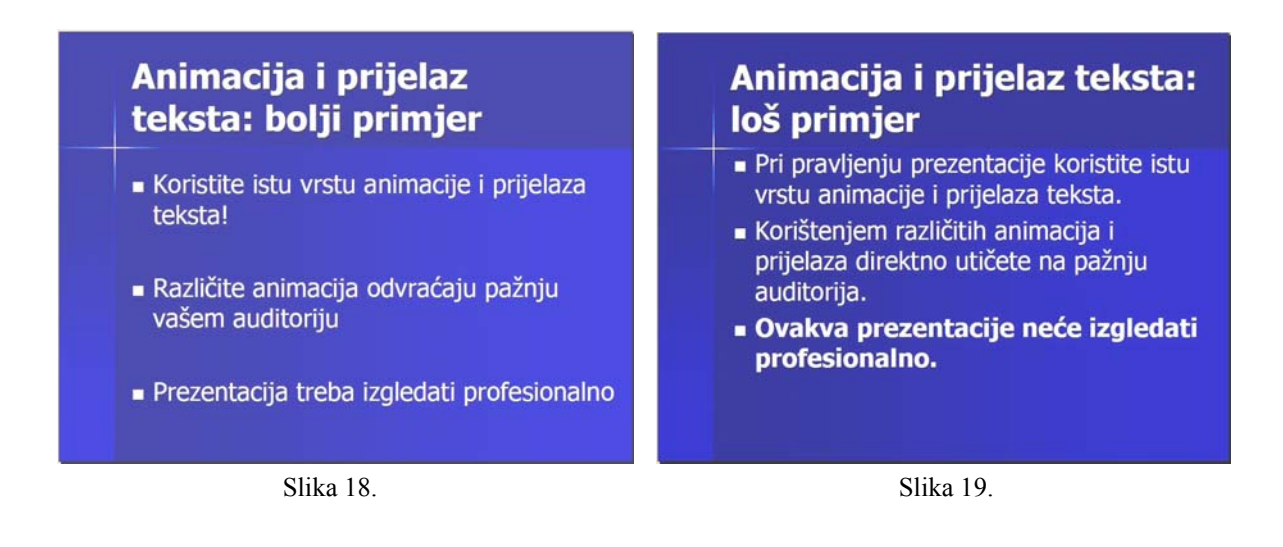

#### **1.7. Upotreba vizuelnih sredstava na slajdu: slike, fotografije i karikature**

Vizuelna sredstva obično pojednostavljuju prezentaciju, naglašavaju i sumiraju dijelove, te poboljšavaju razumijevanje. Vizualizacija informacija je važna u kreiranju PowerPoint prezentacije. Pravilnim odabirom informacija, te održavanjem balansa između ilustracija i riječi 8 , pomažete kreiranju profesionalnog izgleda prezentacije. Slike su efektivan način komunikacije sa auditorijem i ljudi ih duže pamte. Ipak, ukoliko vizuelna sredstva ne podržavaju osnovnu poruku, onda njihovo korištenje nije opravdano<sup>9</sup>. Vizuelna sredstva možete koristiti kao dopunu pisanoj riječi i upotrebljavati ih u slučaju kada želite nešto naglasiti. Slike trebaju biti dovoljno velike da ne ometaju čitanje teksta i brojeva. Međutim, ukoliko se vaša prezentacija sastoji od većeg broja slajdova (30 i više), auditoriju će s vremena na vrijeme trebati i kratki predah. U takvom slučaju možete koristiti fotografije, karikature ili slike, kao osnovu kratke diskusije ili odmora nakon tematskih blokova u trajanju od 15-20 minuta.

 $\overline{a}$ 

<sup>8</sup> Besim Ćulahović i Almir Peštek, *Uspješna prezentacija: Handouts*. TEMPUS projekt: JEP-17022-2002. (Sarajevo: Tempus, 2004.) 9

 $<sup>9</sup>$  Ibidem, p. 25.</sup>

#### Fotografije, grafika : dobar primier

- Koristite fotografije koje su vezane za ili pospješuju sadržaj na slajdu
- Koristite fotografije, slike i grafiku samo kada želite nešto naglasiti
- Ne koristite previše fotografija
- Koristite slike koje su dovoljno velike i na kojima auditorij može pročitati cijeli tekst i brojeve

Slika 20. Slika 21.

### Fotografije, grafikoni loš primjer

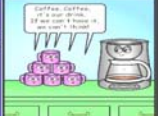

- Od presudne je važnosti da ne koristite slike<br>ili grafiku koja nema direktne veze sa temom.
- lli granku koja nema uliekule veze sa tem<br>
 Međutim, ukoliko prezentacija duže traje,<br>
auditoriju je ponekad potreban i kratki<br>
odmor.
- u takvom slučaju možete koristiti fotografije,<br>grafiku, karikaturu ili slike kao osnovu kratke<br>diskusije ili odmora nakon tematskih blokova<br>u trajanju od 15-20 minuta.

#### **1.7.1. Upotreba vizuelnih sredstava na slajdu: grafikoni**

Vrste ponuđenih grafikona u PowerPoint-u su:

- Tabele Tables
- Dijagram sa linijama ili stupcima (histogram) Bar charts

 $\overline{\phantom{a}}$ 

- Pita dijagram ili dijagram površina Pie charts
- Dijagram sa stupcima Line charts
- Dijagrami tokova Flow charts
- Mape Maps
- Skice Drawings
- Organizacioni dijagrami Organizations charts

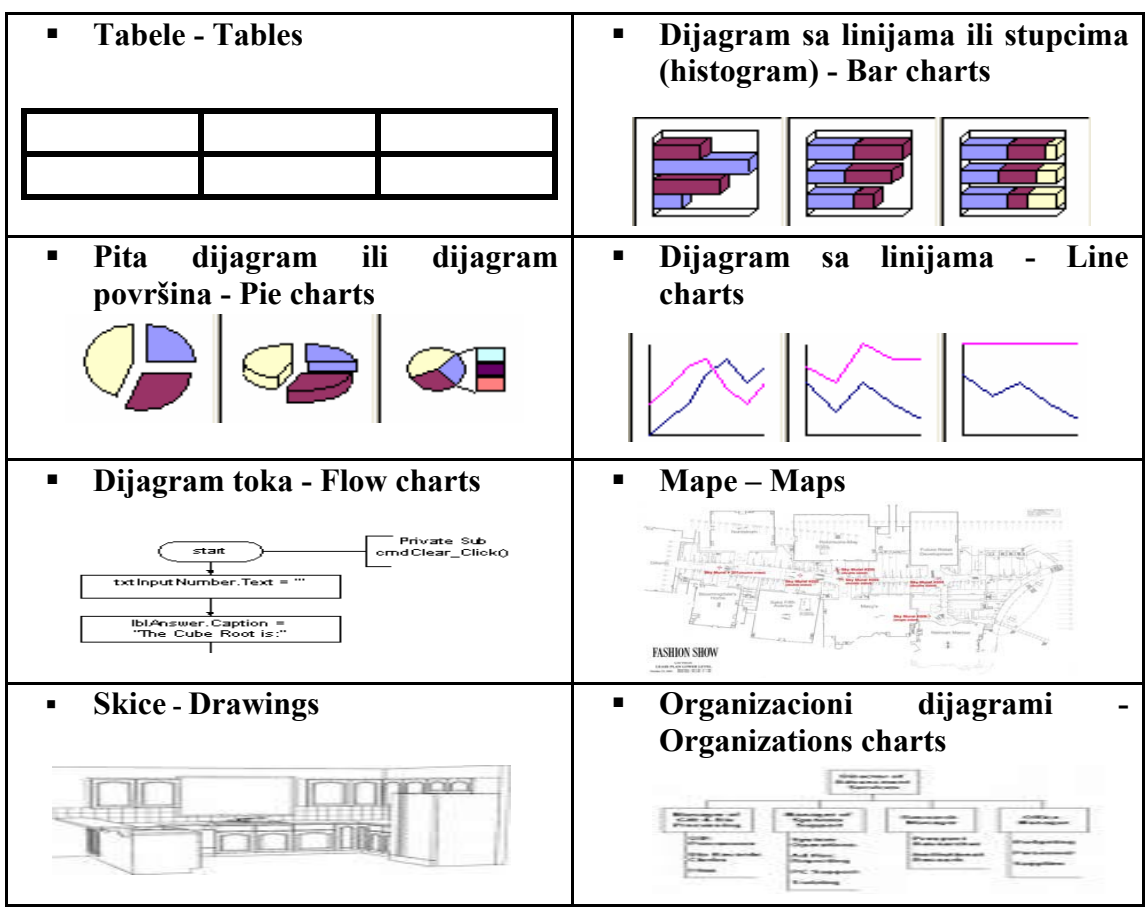

Slika 22.

Grafikoni moraju biti dovoljno veliki i naglašeni. Na jedan slajd nemojte stavljati više od dva grafikona. Ukoliko koristite mnogo grafikona, auditorij će biti suviše koncentriran na njih, a vašem predavanju neće posvećivati dovoljno pažnje. Također ne treba koristiti grafikone koji nisu direktno povezani sa temom koju izlažete. Na slajd uvrstite grafikone koji su direktno vezani za predstavljeni sadržaj.

Tabele se obično koriste za prezentiranje detaljnih i tačnih vrijednosti**,** dijagram sa linijama ili stupcima za ilustraciju npr. vremenskih trendova, pita dijagram za učestalost ili distribuciju, dijagram sa stupcima – za kompariranje podataka i dijagram toka za prikazivanje procesa ili procedura.<sup>10</sup>

 $\overline{a}$ 

 $10$  Ibidem, p. 27

#### **1.8. Boja pozadine i slova**

Pri korištenju PowerPointa, trebate voditi računa o upotrebi jakog kontrasta između boje pozadine i boje slova, koristeći ili tamna slova na svijetloj pozadini ili svijetla slova na tamnoj pozadini. Najbolje kombinacije su: bijela ili bež pozadina sa crnim ili tamnoplavim slovima, ili tamnoplava pozadina sa bijelom ili bež slovima.

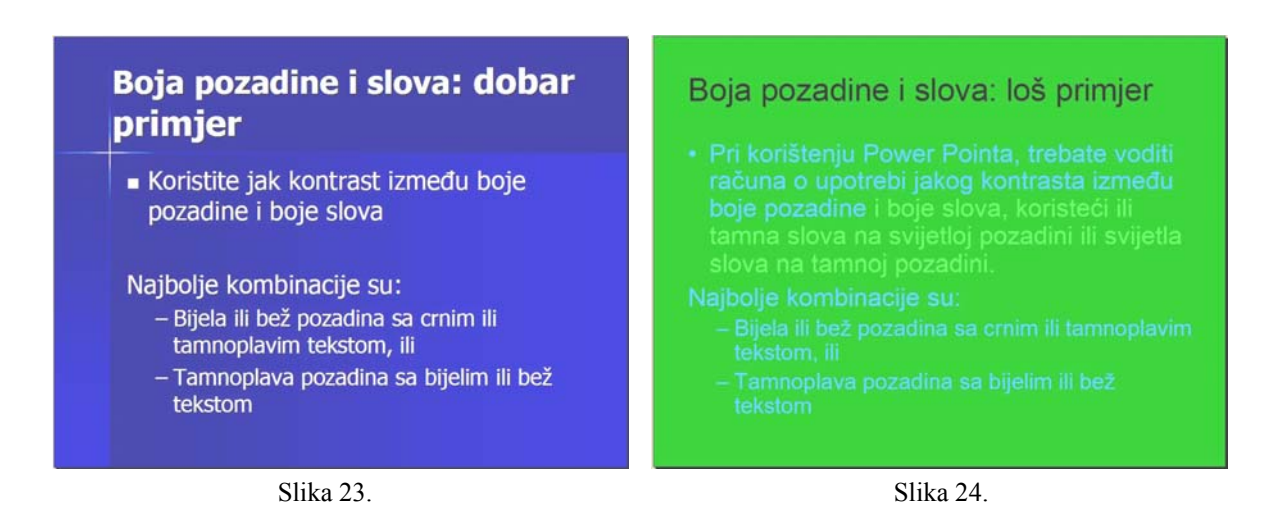

#### **1.9. Korištenje gotovih uzoraka**

Trudeći se da prezentaciju učinite "originalnom" i "drugačijom", često se dešava da sa Interneta preuzimate različite šablone gotovog dizajna slajdova. Ukoliko koristite gotove dizajnirane slajdove sa Interneta, moguće su greške. Ovi slajdovi možda dobro izgledaju na vašem kućnom kompjuteru, ali ne i projicirani na velikom ekranu. Ukoliko koristite šablon dizajn PowerPointa, tu je najmanja mogućnost greške. Šabloni prezentaciji daju dosljedan izgled i čine je profesionalnijom.

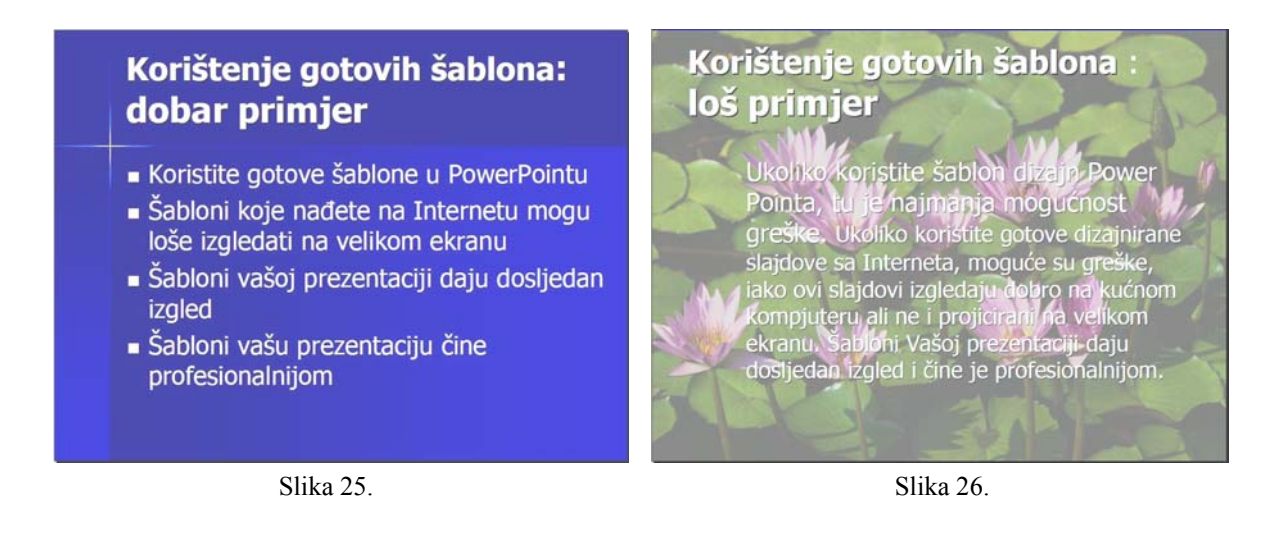

### **2. Kratka lista korisnih savjeta za izradu slajdova**

Na kraju, da ponovimo savjete koji vam mogu pomoći u pripremi efikasne, profesionalne i dobre prezentacije.

- Zapamtite i koristite pravilo 6-6-6.
- Budite dosljedni u korištenju vrste slova.
- Koristite veličinu slova od 24 do 32 pt.
- Izbjegavajte korištenje italik slova, jer ih je teško čitati.
- Koristite bold (podebljana) slova ukoliko nešto želite naglasiti.
- Izbjegnite kontinuirano korištenje VELIKIH SLOVA.
- Koristite dosljednu animaciju i prijelaz teksta.
- Koristite vizuelna sredstva i zvučne tonove (slike, fotografije, muzika i sl.) koje se odnose na i pospješuju sadržaj teme $^{11}$ .
- Koristite jak kontrast između boje pozadine i boje teksta.
- Koristite gotove šablone/ uzorke/ paterne u PowerPointu.

U pogledu dužine prezentacije, predlažemo korištenje 5-7 slajdova za 15-minutnu efikasnu prezentaciju. Predavanje od 45 minuta treba biti podržano prezentacijom sa najviše 15-25 slajdova. Međutim, to uveliko ovisi od sadržaja i strukture vaše prezentacije.

 $11\,$ 11 Andrew Leigh i Michael Maynard, *Savršena prezentacija: Put i način da uspete od prve,* Prevod., (Beograd: Javno preduzeće "Službeni glasnik" i Institut za ekonomiku i finansije, n.a.), p. 44.

# **IV VJEŠTINA PREZENTIRANJA**

# **1. Osnovni elementi prezentacije**

Osnovni elementi prezentacije su:

- publika/auditorij
- vrijeme
- prostor
- vizuelna sredstva
- prezentator

#### **1.1. Publika**

Upoznati publiku znači znati broj učesnika koji će prisustvovati predavanju, sastav/ profil publike, prosječan nivo znanja publike o tematici prezentacije. Izlaganje se mora prilagoditi osobinama auditorija – njihovom znanju, iskustvu, interesima i dr. Ukoliko publika nije upoznata sa osnovama izlagane teme, počnite sa objašnjavanjem osnovnih pojmova. U slučaju da auditorij posjeduje izvjesno predznanje o temi, podsjetite ih na osnovne pojmove i definicije postavljanjem pitanja.

Nakon prikupljanja informacija o publici, morate se staviti u ulogu «slušatelja» – uspjeh prezentacije zavisi i od toga u kojoj ste mjeri uzeli u obzir perspektivu slušalaca.

Kada poznajete auditorij, npr. kada prezentujete pred svojim kolegama, izlaganje može biti manie formalno.

(Preporučujemo da više o upoznavanju publike pročitate u knjizi Michaela Gelba "Predstavite sebe: Kako osmisliti i održati upečatljive i nezaboravne prezentacije" Beograd: FINESA, 2003., p. 34.)

### **1.2. Vrijeme**

Vrijeme prezentacije odnosi se na termin održavanja i trajanje prezentacije.

Prezentaciju morate početi na vrijeme. Kašnjenje predstavlja "loš početak" i stvara negativan prvi utisak.

Morate znati koliko prezentacija može trajati, te da li ste jedini govornik ili jedan od mnogih. No, bez obzira koliko vremena imate za prezentaciju, najbitnije je efektivno iskoristiti to vrijeme, što znači držati se ove jednostavne formule<sup>12</sup>:

 $\overline{a}$ 12 Mary Jo Kmetz, *Kako govoriti sa samopouzdanjem*, Predavanje, (Sarajevo: Ekonomski fakultet u Sarajevu i University of Delaware, januar 2006.)

- 80-85% vremena posvetiti glavnim tačkama prezentacije,
- preostalih 15-20% vremena podijeliti između uvoda i zaključka.

I na kraju – završite prezentaciju na vrijeme!

#### **1.3. Prostor**

Od prostornih uslova umnogome zavisi kako će prezentacija biti organizovana. Prostorne uslove čine: oblik i veličina prostorije, uređenje prostorije, razmještaj sjedišta, akustika, osvietlienie, temperatura, tehnička sredstva<sup>13</sup>.

Za prezentatora je značajno da se upozna sa prostorom u kojem će držati prezentaciju, a posebno ako je u prilici da vježba na tom mjestu.

U pogledu tehničkih sredstava bitno je da li su instalirana sva sredstva koja su vam potrebna, da li su ispravna, da li su razmještena na odgovarajući način. Na primjer, preskakanje kompjuterskog kabla svaki put kada želite nešto pokazati ili prići publici, vjerovatno će uveseljavati publiku, pogotovo ako preskakanje koji put bude neuspješno, ali imajte na umu da to nije svrha vaše prezentacije. Prije početka prezentacije neophodno je provjeriti ispravnost i razmještaj tehničkih sredstava.

Razmještaj sjedišta i tehničke opreme treba omogućiti:

- udoban smještaj publike;
- nesmetano kretanje prezentatora;
- svi vide prezentatora i slajdove/ vizuelna pomagala koja koristite;
- svi čuju šta govorite tokom prezentacije.

Za manje grupe (do 25 osoba) preporučuje se tzv. "U" oblik razmještaja sjedišta, a za veće grupe klasičan oblik razmještaja karakterističan za učionice.

Što se tiče rasvjete, najbolje je prirodno odnosno električno osvjetljenje. U pogledu vazduha i temperature, neophodno je da prostorija bude dobro provjetrena sa umjerenom temperaturom.

Savjeti:

- Posjetite prostoriju za prezentaciju bar dan ranije i ponovo bar pola sata prije početka prezentacije.
- Provjerite vidljivost i akustičnost sjedeći na raznim mjestima u sali.
- Nastojte prilagoditi okruženje: razmještaj, osvjetljenje, temperaturu, ventilaciju.

 $\overline{a}$ <sup>13</sup> O vizuelnim sredstvima ćemo u nastavku posebno pisati, budući da se radi o veoma značajnom elementu uspjeha prezentacije.

• Po mogućnosti, učinite prostor zanimljivijim i «toplijim» (natpis "dobrodošli" na flip-chartu, citati po zidovima, ilustracije, plakati...).

#### **1.4. Vizuelna sredstva**

*"Jedna slika govori više nego hiljadu riječi."* (kineska narodna izreka)

Vizuelna sredstva omogućavaju zadržavanje pažnje i veće uključivanje publike, te lakše razumijevanje i usvajanje informacija. Prema jednom istraživanju, upotreba vizuelnih sredstava čini prezentaciju za 50% lakšom za pamćenje, a vašu poruku za 43% uvjerljivijom.<sup>14</sup>

PowerPoint koji je u ovom priručniku detaljnije opisan, budući da je danas najčešće korišteno sredstvo za akademske prezentacije, može se kombinovati i sa drugim pomagalima, kao što su: tabla za prezentaciju (*flip chart*), video zapis (*video clip*), prateći odštampani materijali (*handouts*) i dr.

Kada se vizuelna sredstva koriste ispravno i u razumnoj mjeri, ona pojačavaju upečatljivost prezentacije. Treba imati na umu da su vizuelna sredstva ipak samo pomoćna sredstva, da prezentator treba da dominira prezentacijom, a ne tehnika. Neophodno je postići balans između slika i riječi. Pored toga, korištenje sredstava za prezentaciju treba da bude u funkciji poboljšanja prezentacije, a ne izdvojeni događaj.

Savjeti u korištenju vizuelnih sredstava:

- Ne koristite sredstva samo zato što ih svi koriste, jer je to «privlačno» i "moderno".
- Koristite sredstva koja odgovaraju vašoj poruci i situaciji (raspoloživom prostoru, vremenu, publici).
- Pretpostavite da neka od sredstava mogu biti neispravna i pripremite se za takav slučaj.

#### Zapamtite:

*Vizuelno sredstvo je odgovarajuće jedino ako poboljšava prezentaciju pojačavajući vašu poruku.* 

 $14$ <sup>14</sup> Elizabeth Hanlis, *Efikasne prezentacije,* Predavanja u okviru Projekta "Inicijativa za usavršavanje nastavnog osoblja II", Prevod, (Edmonton: University of Alberta, juni 2006.)

#### **1.5. Prezentator**

Osobine koje posjeduje dobar prezentator, od kojih bitno zavisi uspjeh prezentacije su slijedeće:

- integritet publika vjeruje prezentatoru,
- znanje prezentator posjeduje odgovarajuće stručno znanje o datoj temi,
- govorničke sposobnosti,
- samouvierenost (ali ne arogantnost),
- smirenost

Evo nekoliko savjeta šta treba, a šta ne treba raditi u odnosu sa publikom.

Šta treba raditi?

- "Povežite" se s publikom: pokažite entuzijazam, izgledajte prijateljski, smiješite se, gestikulirajte.
- Budite ljubazni, ali izbjegavajte intimno obraćanje.
- Ako poznajete publiku, oslovljavajte slušaoce imenom pri pojedinačnom obraćanju.
- Pažljivo slušajte ono što vam publika govori.
- Prilagodite svoj stil slušaocima.
- Podstičite diskusiju, sumirajte, ponavljajte.
- Budite etični u odnosu prema publici.
- Uvijek naglašavajte pozitivno.

Šta ne treba raditi?

- Izbjegavajte duga objašnjenja.
- Izbjegavajte propovijedi i hvalisanje.
- Ne provocirajte i ne budite arogantni.
- Oprezno koristite žargon.

U prezentaciju treba u određenoj mjeri unijeti svoje emocije. Dobra prezentacija je ona koja «pokreće» publiku. Takva prezentacija podstiče, izaziva, uzbuđuje, zabavlja publiku. Zato nastojte ispoljavati i svoja osjećanja prema temi o kojoj govorite. Imajte na umu da "ljude pokreću osjećanja, a ne činjenice"15. Veoma je bitno je i da vjerujete u ono što govorite.

 $\overline{a}$ 15 Andrew Leigh i Michael Maynard, *Savršena prezentacija: Put i način da uspete od prve,* Prevod., (Beograd: Javno preduzeće "Službeni glasnik" i Institut za ekonomiku i finansije, n.a.), p. 88.

#### **2. Verbalna i neverbalna komunikacija**

Prezentacija kao poseban oblik komunikacije ima svoje verbalne i neverbalne komponente. Pri tome imajte na umu jednu veoma važnu stvar:

*Verbalno izlaganje i govor tijela moraju biti usklađeni – moraju prenositi istu poruku.* 

"Ako govor Vašeg tela nije sinhronizovan s Vašom porukom, gubite kredibilitet."<sup>16</sup>

#### **2.1. Verbalne komponente komunikacije**

Verbalne komponente podrazumijevaju komunikaciju riječima i glasom. Za uspješnu prezentaciju neophodna je ispravna upotreba riječi i odgovarajući govor.

Ispravna upotreba riječi podrazumijeva:

- pravilan i gramatički ispravan pisani i govorni jezik,
- sistematičnost,
- jasnoća,
- jednostavnost,
- koherentnost (logička povezanost),
- ponavljanje (potvrđivanje i jačanje tvrdnje).

Žargon treba koristiti vrlo oprezno i samo izuzetno. Neformalno obraćanje koje je obično prisutno ako poznajemo publiku, ne znači i korištenje žargona.

Kod govora su bitne slijedeće osobine:

- razumljivost,
- glasnoća,
- brzina,
- ritam.

 $\overline{a}$ 

Glas ne smije biti jednoličan, ali treba izbjegavati nagle promjene – treba držati ujednačenu snagu i ritam glasa. Izuzetno se može koristiti povišen ton, ako želite naglasiti pojedine riječi ili rečenice.

<sup>16</sup> Michael Gelb, *Predstavite sebe: Kako osmisliti i održati upečatljive i nezaboravne prezentacije*, (Beograd: FINESA, 2003.), p. 84.

Nastojte držati umjeren tempo izlaganja tokom najvećeg dijela prezentacije. Suviše sporo ili suviše brzo izlaganje prije ili kasnije dovode do slabljenja pažnje slušalaca i umanjuju kvalitetu prezentacije. Ako govorite suviše sporo, izlaganje postaje monotono. Usporite izlaganje jedino kada iznosite određene statističke podatke i brojeve, pokazujete slike, tabele, grafike ili sl. Kada govorite suviše brzo, publika će imati problema da razumije i usvoji ono o čemu govorite. Nemojte se brzo prebacivati sa slajda na slajd, jer to djeluje frustrirajuće na publiku i nakon nekog vremena slabi pažnju slušalaca. Slušaocima treba dati vremena da uoče i razumiju šta se nalazi na slajdu. Preporučljivo je praviti pauze tokom izlaganja, ali nemojte praviti duge pauze između riječi ili rečenica.

Govor ne bi smio biti:

- loše artikulisan,
- nerazgovijetan,
- tih,
- prebrz ili prespor,
- jednoličan,
- «izvještačenog» tona.

#### **2.2. Neverbalne komponente komunikacije ("Govor tijela")**

Neverbalno komuniciranje je komuniciranje bez upotrebe riječi. To je najstariji oblik komunikacije. Neverbalno komuniciranje je ograničeno kulturološkim razlikama i stoga treba znati kada i kako se koristi, jer može biti dvosmisleno. Neverbalno komuniciranje treba podržavati verbalnu poruku.

Neverbalne komponente komuniciranja uključuju:

- izgled,
- upotrebu prostora,
- pokrete / gestove,
- vizuelni kontakt izraz lica i kontakt očima.

#### Izgled:

- Izgledajte najbolje što možete, u skladu sa događajem (prilikom).
- Zadržite svoj stil odijevanja i nemojte za prezentaciju odjenuti nešto što nikada ranije niste i ne biste obukli i u čemu ćete se cijelo vrijeme osjećati neugodno.
- Budite čisti, uredni i odjeveni u skladne boje.

#### Upotreba prostora:

Pravilno koristiti prostor znači znati kako i gdje stajati, kako i kuda se kretati, kako držati tijelo.

Tokom prezentacije prezentator se kreće ili stoji. Rijetki su slučajevi da prezentator sjedi tokom izlaganja.

Kada stojite, pridržavajte se slijedećih pravila:

- Nemojte stajati iza govornice; trebate stajati sa lijeve strane ekrana.
- Nemojte stajati «pogureno» niti ukočeno; stojte uspravno, ali opušteno.
- Ne liuliaite se dok stoite; stoite mirno.
- Ne oslanjajte se rukama i sa ravnim položajem ramena na sto, jer to može djelovati prijeteći.

Ako se krećete tokom prezentacije, zapamtite ove savjete:

- Ne «premjeravajte» podij koracima tamo-ovamo.
- Krećite se polako u ograničenom prostoru.
- Ne okrećite leđa publici.
- Izbjegavajte naglu promjenu smjera kretanja i nagle pokrete.

Kretanje trebate ograničiti na trougao prikazan na slici<sup>17</sup>:

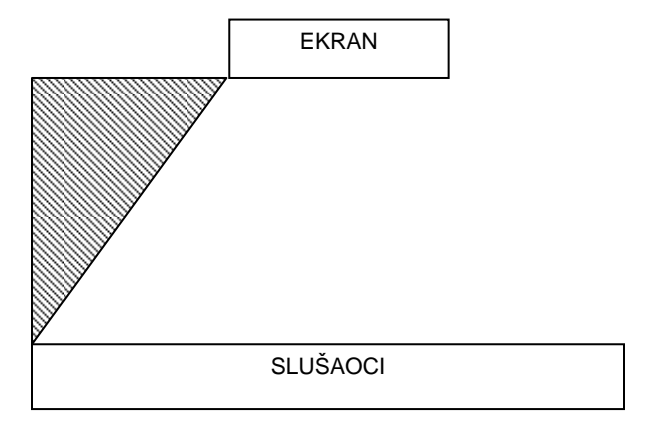

Slika 27: Pozicija prezentatora

Kada želite nešto naglasiti, približite se publici. Ukoliko želite nešto pokazati na ekranu, približite se ekranu, ne okrećući leđa publici.

<sup>17</sup> 17 Elizabeth Hanlis, *Efikasne prezentacije,* Predavanja u okviru Projekta "Inicijativa za usavršavanje nastavnog osoblja II", Prevod, (Edmonton: University of Alberta, juni 2006.)

#### Pokreti / gestovi:

Izbjegavajte držanje ruku u džepovima – radije gestikulirajte. Gestikuliranje rukama tokom prezentacije je sasvim normalna pojava. Ipak, nemojte nekontrolisano «mahati» rukama tokom prezentacije. Gestovi moraju biti prirodni, živahni, svrsishodni, izražajni i jasni. Izbjegavajte nepotrebne gestove kakvi su, na primjer, igranje olovkom, «lomljenje prstiju», uvrtanje pramena kose i slično.

Ukoliko ne želite gestikulirati, onda možete ruke držati opuštene pored tijela ili, ako imate tremu, možete u rukama držati neki predmet (olovku, pokazivač, zabilješke i sl.), ali se nemojte igrati sa njim.

#### Vizuelni kontakt:

Nemojte stalno gledati u zabilješke ili u pod ili pogledom "krečiti" zidove prostorije. Gledajte u publiku. Preporučuje se najmanje 80% od vremena trajanja prezentacije održavati vizuelni kontakt (kontakt očima) sa publikom. Pri tome imajte na umu da publika nije bezoblična masa. Nastojte da sretnete pogled prisutnih i da tako privučete njihovu pažnju.

Takođe trebate izbjegavati usmjeravanje pogleda prema jednoj strani prostorije, već gledajte podjednako sa obje strane i u sredinu prostorije. Ako je u pitanju amfiteatar, držite pogled u visini središnjih redova.

Najbolje je pronaći u publici lica koja izgledaju prijateljski i zainteresovano i gledati u njihovom pravcu. Nemojte gledati prisutne ravno u oči, već u područje između očiju ili u čelo. Vodite računa pri tome da ne zadržavate dugo pogled na pojedincima, jer bi to moglo uznemiriti slušaoce i omesti vašu koncentraciju.

Kada želite pokazati nešto na ekranu, vaš pogled treba slijediti pokret ruke ili pokazivača.

#### **3. Kako pobijediti tremu?**

*"Svako ima leptiriće u stomaku – samo što kod profesionalca oni lete organizovano."18*

Svako, pa i najiskusniji prezentator, osjeća tremu prije početka predavanja. Najpouzdaniji način prevazilaženja početne treme, jeste vježba i ponavljanje prezentacije, jer na taj način podižete svoje samopouzdanje.

Evo nekoliko dodatnih savjeta kako da pokušate prevazići tremu:

- Zapamtite što više teksta! (Posebno je bitno zapamtiti uvod i zaključak to podiže samopouzdanje i ujedno impresionira publiku.)
- Vježbajte što više, pogotovo početak prezentacije!
- Provjerite sve prije početka: prostor, tehniku, svoje slajdove i zabilješke, svoj izgled!
- Mislite pozitivno zamišljajte uspjeh!
- Ne doživljavajte publiku kao protivnika!
- Koncentrišite se na sadržaj prezentacije, na ono što želite reći, a ne na sebe niti na publiku!
- Ne žurite i ne paničite!
- U rukama držite olovku, zabilješke, pokazivač ili nešto slično, da izbjegnete da vam se od treme tresu ruke!

Jedan od načina da pobijedite tremu jeste da na samom početku date publici da nešto radi, jer time prebacujete pažnju sa sebe na publiku. Na primjer, zatražite da se prisutni predstave, da razgovaraju u parovima ili o grupama o nekoj ideji i sl.

Možda Vam ova anegdota pomogne da shvatite da niste usamljeni u svome strahu od javnog nastupa i da mnogi osjećaju isto.

"Androklo je, kaže antička priča, bio rob, bačen u arenu s lavom, kao jedan od jadnika koji su svojim mukama trebali zabaviti dokoni rimski puk. No, lav ga je poštedio... U trenutku kobnog susreta u rimskoj areni, Androklo je nešto šapnuo lavu, a ovaj se uplašio, podvio rep i vratio u svoj kavez, ne pojevši ga. Na upit cara što mu je rekao, Androklo je odgovorio: 'Rekao sam lavu da će nakon objeda morati održati govor za nazočne!?"19

 $18\,$ <sup>18</sup> Andrew Leigh i Michael Maynard, *Savršena prezentacija: Put i način da uspete od prve,* Prevod, (Beograd: Javno preduzeće "Službeni glasnik" i Institut za ekonomiku i finansije, n.a.), p. 66.

<sup>19</sup> Saša Petar, *Recite to jasno i glasno – Osnove uspješne prezentacije*, (Zagreb: Jakubin i sin d.o.o. Zagreb i Centar za poduzetništvo Osijek, 1999.), p. I

Zapamtite!

"Ako želite da se Vaša prezentacija pamti..., morate da imate na umu ovih pet tačaka:

*Počnite žestoko* – naglasite glavne tačke na početku svog govora;

*Redovno ponavljajte* – stalno pominjite ključne tačke;

*Ističite na neobičan način* – izlažite ključne tačke duhovito, na izvanredan ili neobičan način;

*Maksimalno angažujte publiku* – stvorite mnoštvo mogućnosti za angažovanje publike tokom prezentacije; i

*Efektno završite* – na kraju ponovo naglasite svoje glavne tačke: neka kraj odjekne!"20

 $\overline{a}$ 

<sup>20</sup> Michael Gelb, *Predstavite sebe: Kako osmisliti i održati upečatljive i nezaboravne prezentacije*, (Beograd: FINESA, 2003.), p. 42.

## **V LITERATURA**

- 1. Čengić, Mustafa. *Vještina pisanja*. Sarajevo: DES, 2005.
- 2. Ćulahović, Besim i Almir Peštek. *Uspješna prezentacija*. TEMPUS Projekat. Sarajevo: TEMPUS, 2004.
- 3. Gelb, Michael. *Predstavite sebe: Kako osmisliti i održati upečatljive i nezaboravne prezentacije*. Beograd: FINESA, 2003.
- 4. Hanlis, Elizabeth. *Efikasne prezentacije*. Predavanja u okviru Projekta "Inicijativa za usavršavanje nastavnog osoblja II". Prevod. Edmonton: University of Alberta, juni 2006.
- 5. Kmetz, Mary Jo. *Kako govoriti sa samopouzdanjem*. Predavanje. Sarajevo: Ekonomski fakultet u Sarajevu i University of Delaware, januar 2006.
- 6. Leigh, Andrew i Michael Maynard. *Savršena prezentacija: Put i način da uspete od prve.* Prevod. Beograd: Javno preduzeće "Službeni glasnik" i Institut za ekonomiku i finansije, n.a.
- 7. Petar, Saša. *Recite to jasno i glasno Osnove uspješne prezentacije*. Zagreb: Jakubin i sin d.o.o. Zagreb i Centar za poduzetništvo Osijek, 1999.